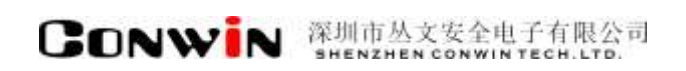

# 丛文网络报警接收机

Version: 1.0

# 用户使用手册

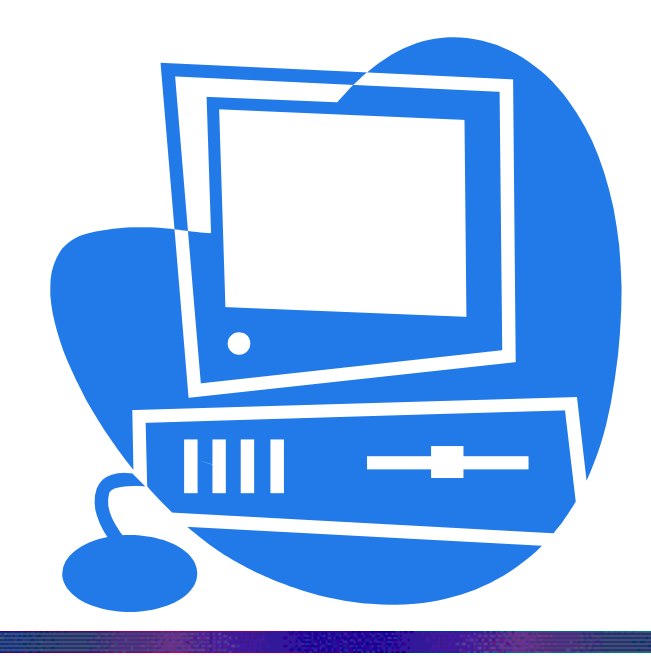

### 深圳市丛文安全电子有限公司 SHENZHEN CONWINTECH.LTD.

2018 年 5 月

### 版权说明

本手册版权归深圳市丛文安全电子有限公司所有。

保留一切版权。除了版权法允许的使用方法之外,未经事先许可,任何人不得复制、改编或 翻译。

### 保证说明

本手册所含之内容如有改变,恕不另行通知。

深圳市丛文安全电子有限公司对由于本手册的错误而引起的损害不承担责任,对由于提供或使 用本手册而随带发生的损害亦不承担责任。

### 商标说明

丛文<sup>。</sup>是深圳市丛文安全电子有限公司的注册商标。CONWIN°是深圳市丛文安全电子有限公司的 注册商标。

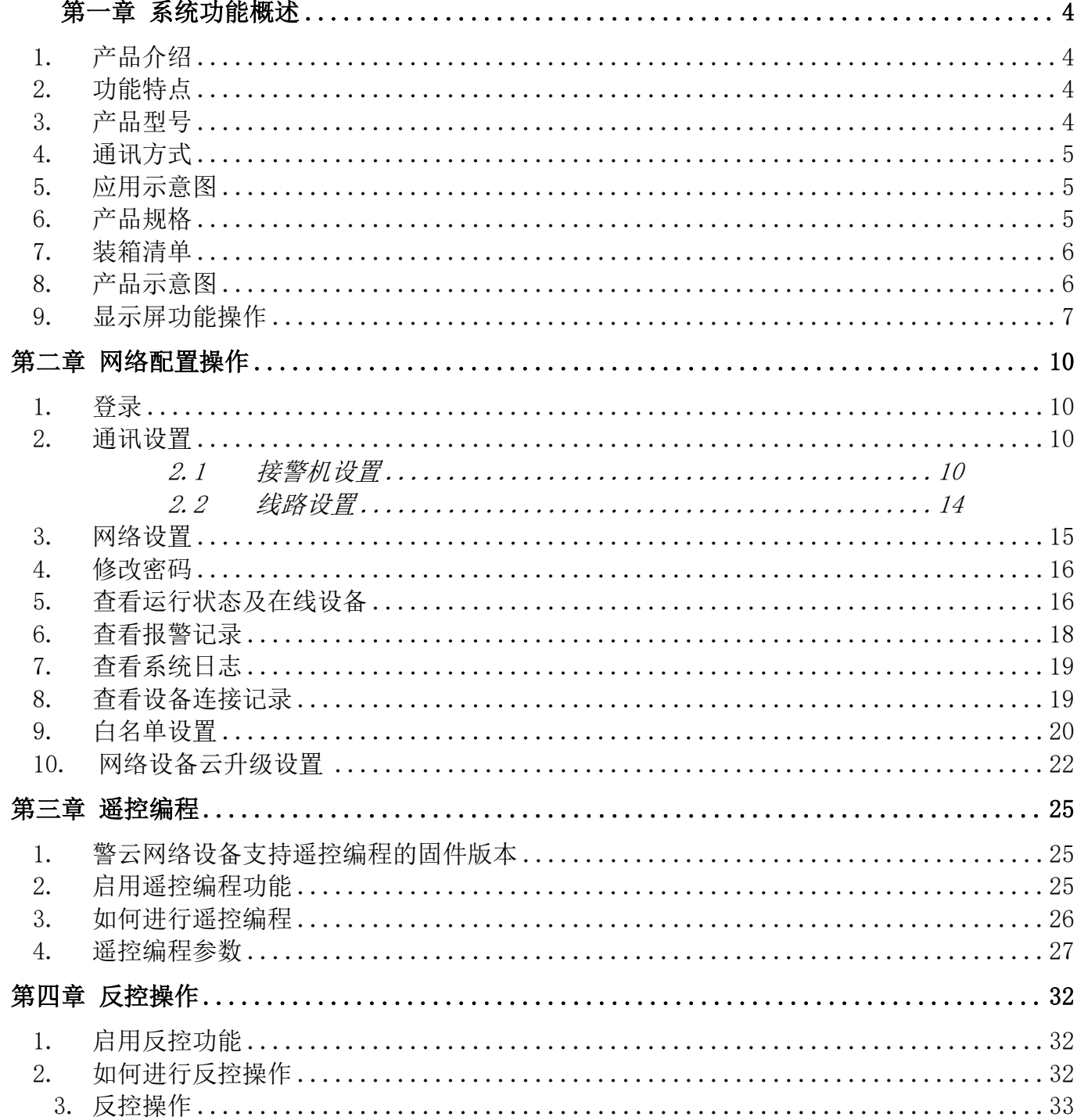

### 0 录

## 第一章系统功能概述

### <span id="page-3-1"></span><span id="page-3-0"></span>1. 产品介绍

丛文网络报警接收机通过以太网接收网络模块发出的报警信息,再通过串口模拟 685 的信号发 送报警事件到接警中心。

丛文网络报警接收机,支持连接本公司研发的有线、无线网络模块报警设备,基于 TCP 协议提 供可靠通信,通过 RS232 串口线或网络通讯方式将接收到的警情上报到丛文联网报警中心平台。

支持用户通过前面板按键和显示屏查询报警信息、设备连接数、串口和网络连接状态等信息, 通过 WEB 界面登录"丛文 CN8010 报警接收机系统"配置通讯线路和查询接收到的警情等。

### <span id="page-3-2"></span>2. 功能特点

最大支持 5000 个网络报警设备的接入; 自身最大存储 10 万条最新报警消息; 通过 RS232 串口线连接从文接警中心平台, 实现内外网安全隔离机制; 接警中心断开通讯时,可自动存储未上传的警情信息; 接警中心恢复通讯时,可自动发送之前未上传的警情信息; 支持丛文扩展通讯协议、标准 685 通讯协议; 支持网络或串口方式与接警中心平台通讯; 支持双通道(网络和串口)同时上传到两个不同的接警中心平台; 出厂配置 2 条线路最大扩容 8 条线路、支持每条线路上传的主机编号带前缀显示; 支持丛文有线网络模块和丛文新、老通讯协议的 GPRS 网络模块; 提供 WEB 配置界面,供用户远程登录配置通讯线路及查看报警记录; 显示屏和操作按键,可用于查询和显示接收机当前状态; 支持对丛文网络模块的编程和反控功能。

### <span id="page-3-3"></span>3. 产品型号

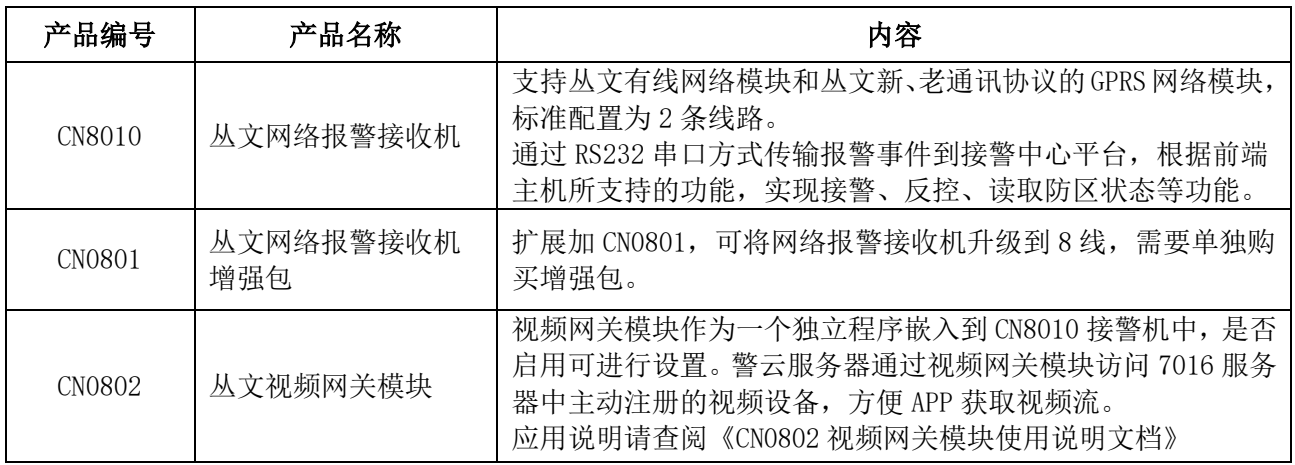

## 4. 通讯方式

<span id="page-4-0"></span>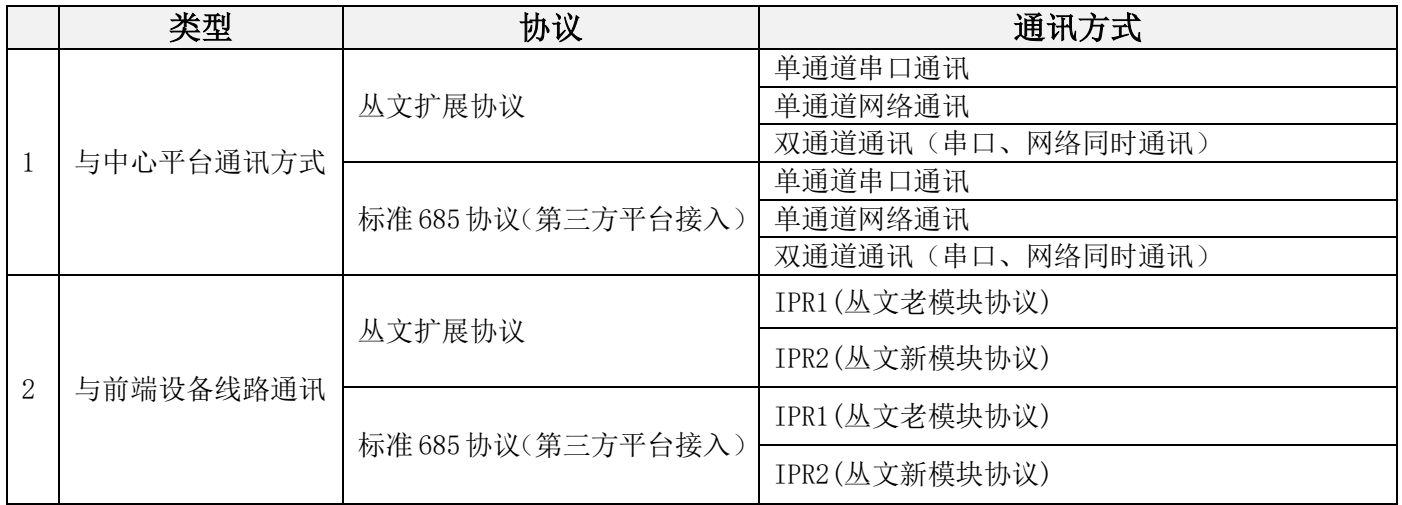

## <span id="page-4-1"></span>5. 应用示意图

为了方便安装人员迅速掌握并熟悉各系统之间的关联,增加了如下图所示流程图供参考(流程图以丛文 网络模块为例),详细的操作及使用方法请参阅本文相关章节。

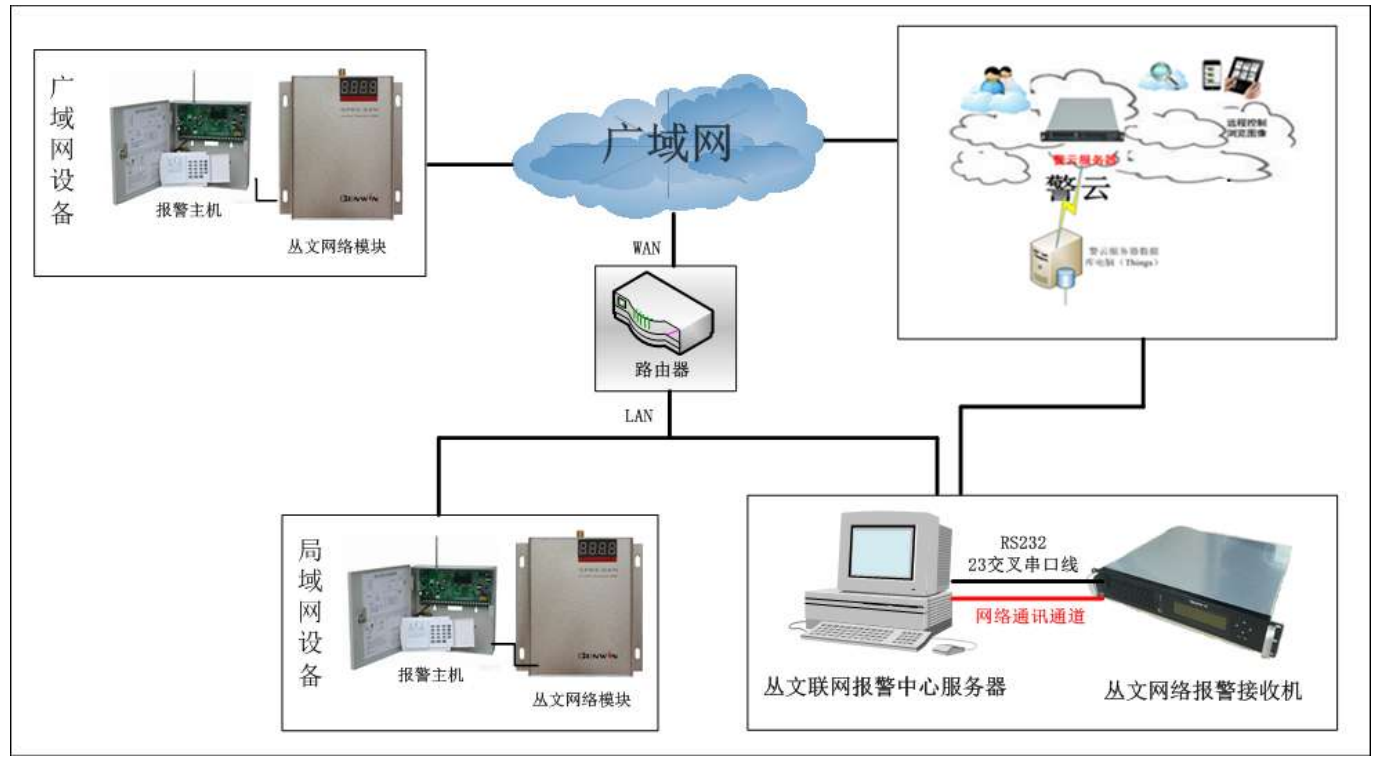

(图)系统流程图

<span id="page-4-2"></span>6. 产品规格

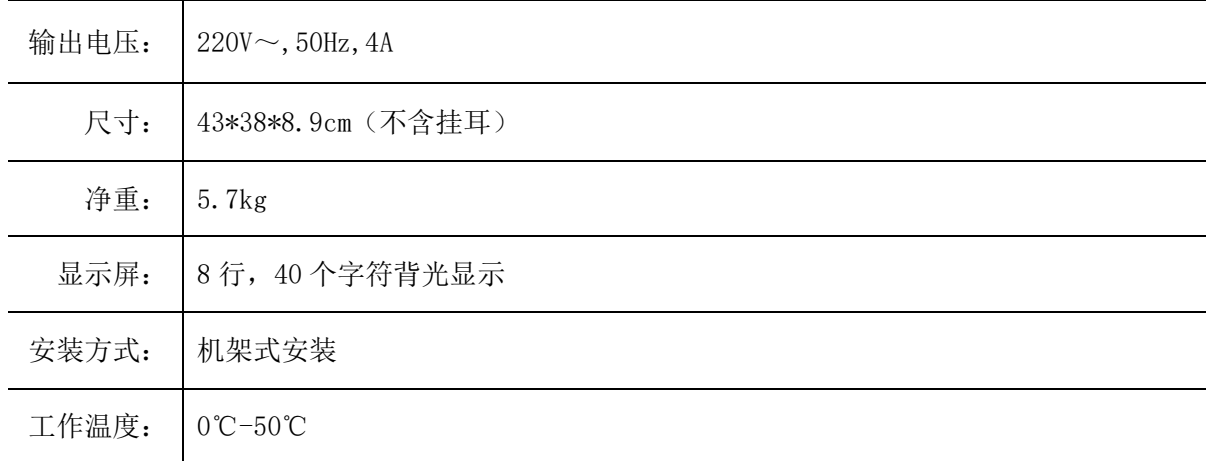

## <span id="page-5-0"></span>7. 装箱清单

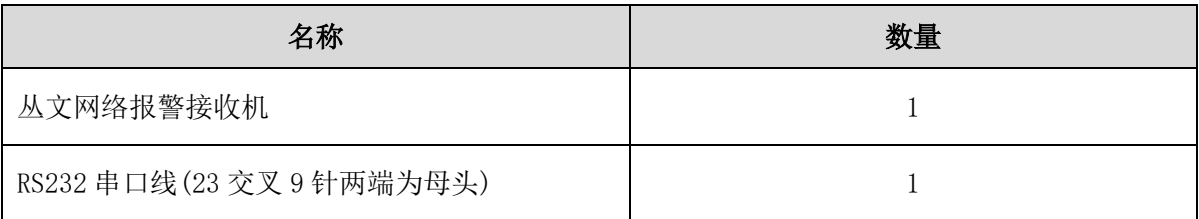

## <span id="page-5-1"></span>8. 产品示意图

### 前面板

前面板示意图如下所示:

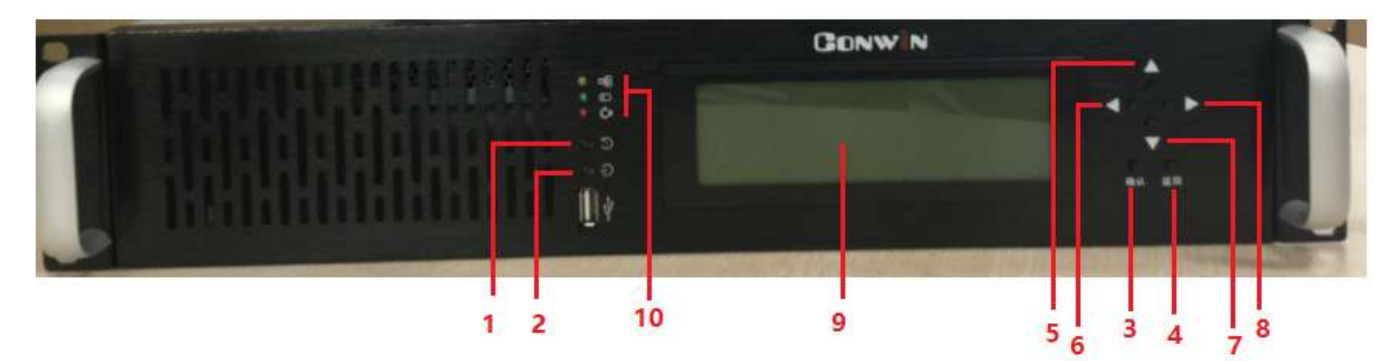

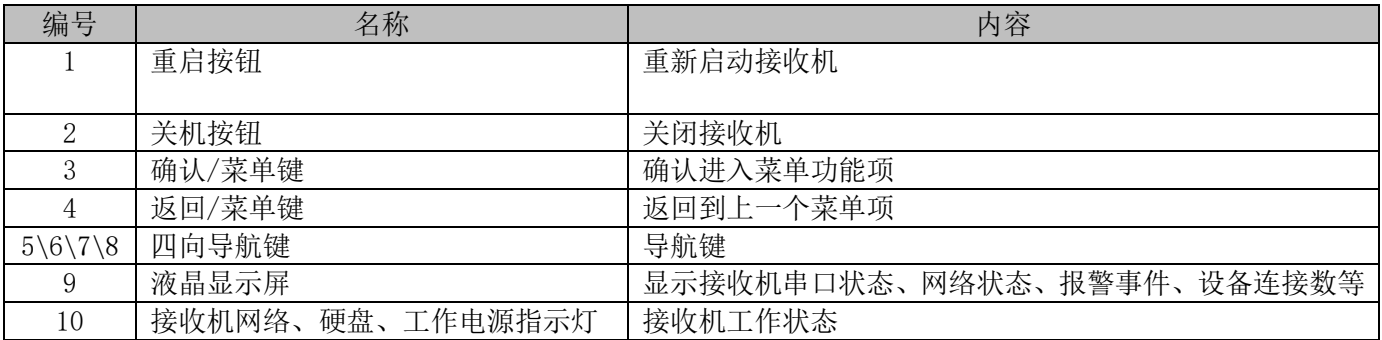

### 后面板

后面板接口示意图如下所示:

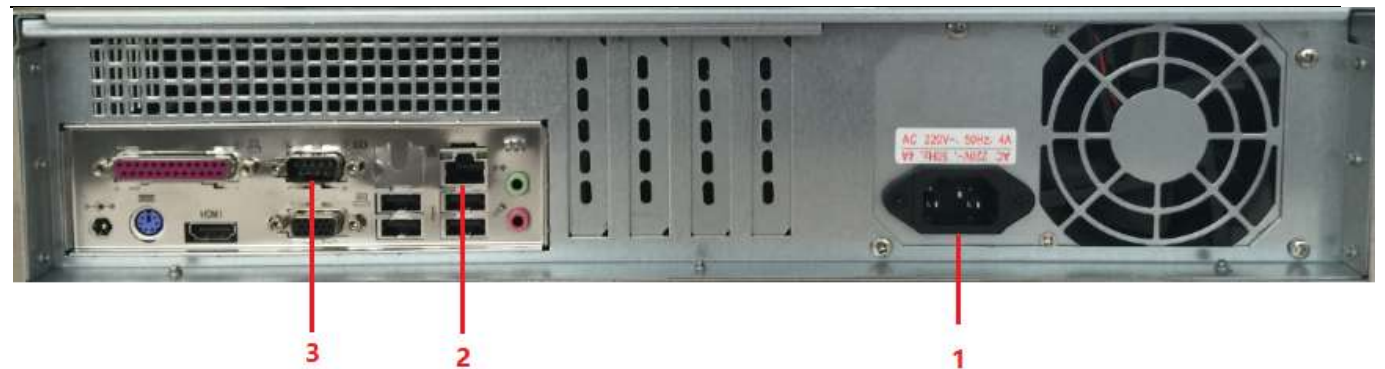

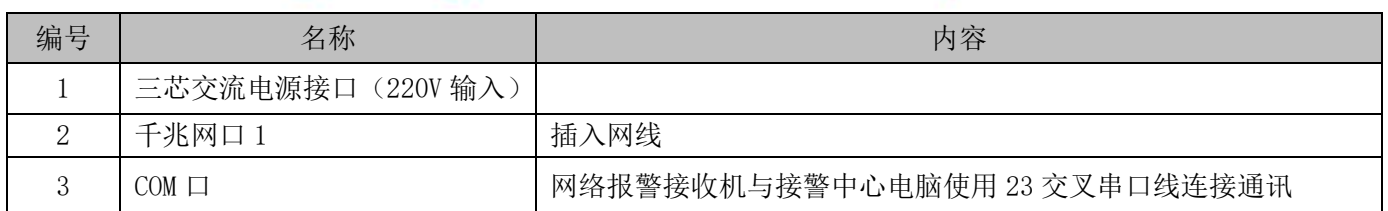

## <span id="page-6-0"></span>9. 显示屏功能操作

### 功能清单

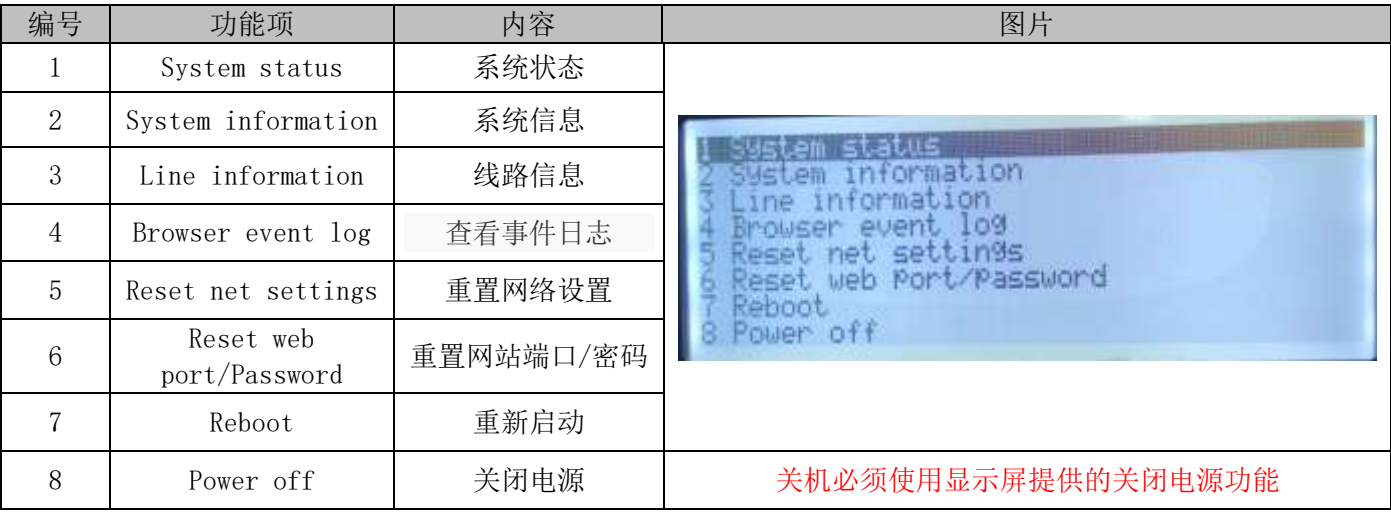

### 功能项说明

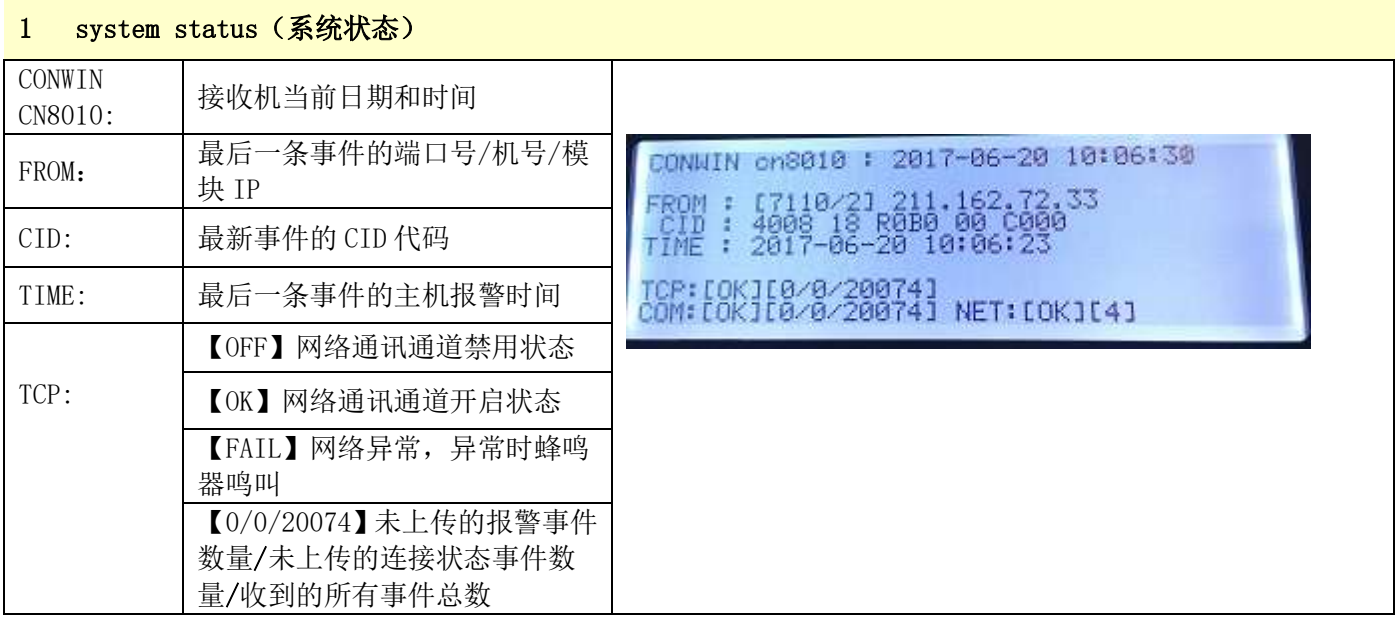

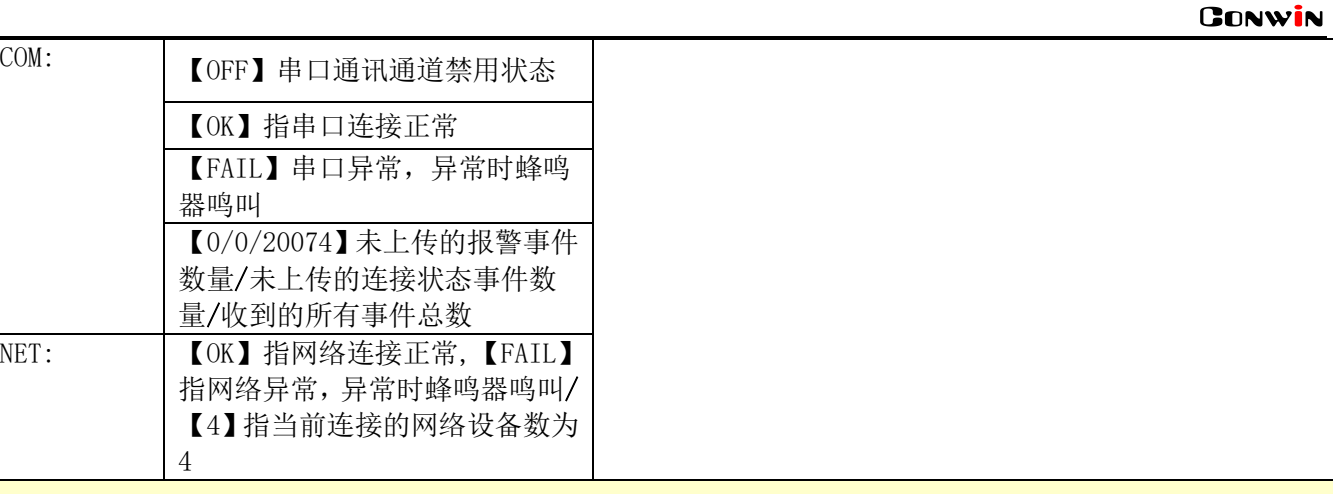

#### 2 System information(系统信息)

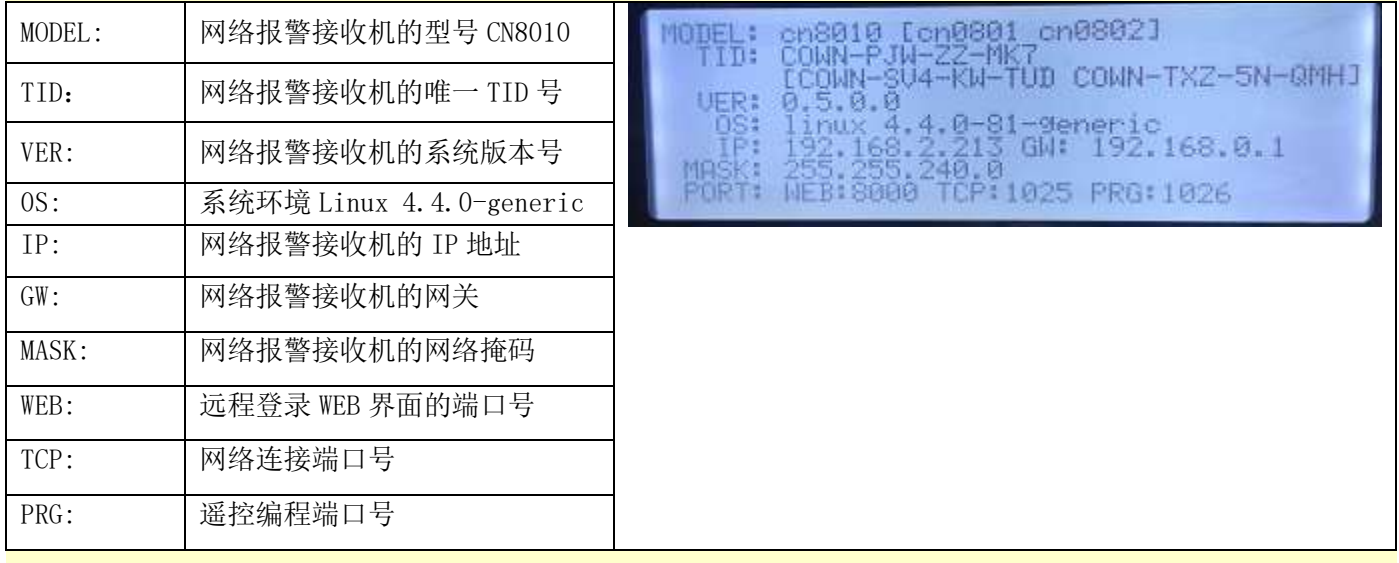

#### 3 Line information(线路信息)

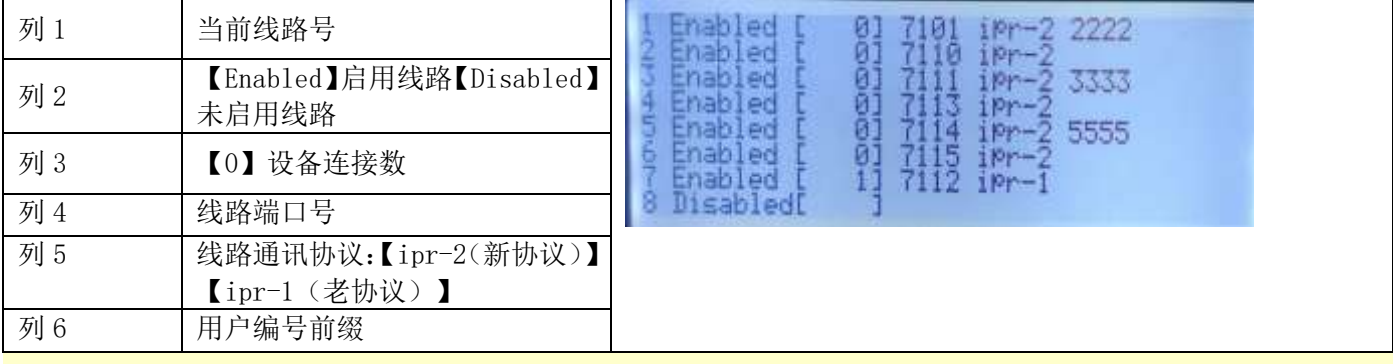

#### 4 Browser event log(浏览器事件日志)

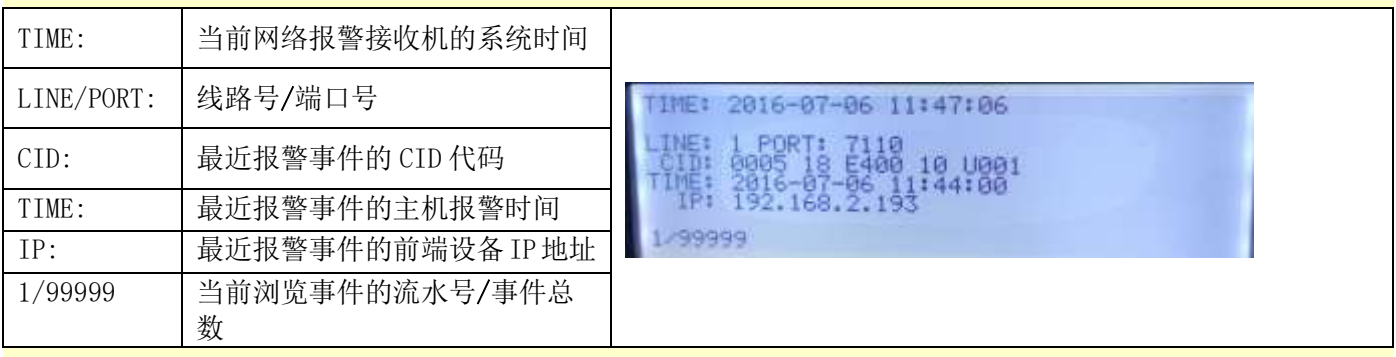

#### 5 Reset net settings (重置网络设置)

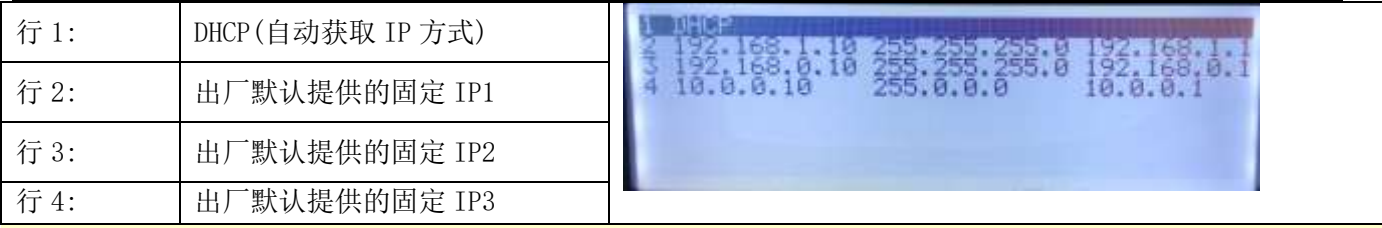

#### 6 Reset web port/Password (重置网站端口/密码)

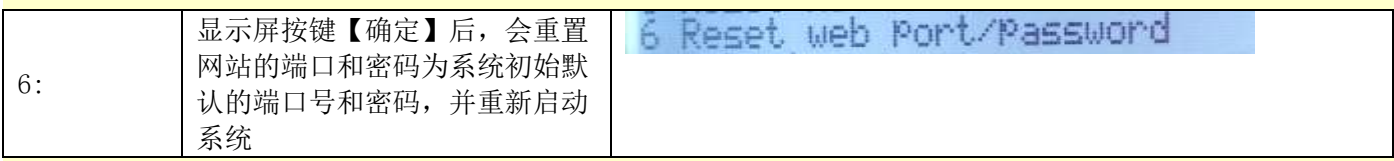

#### 7 Reboot (重新启动)

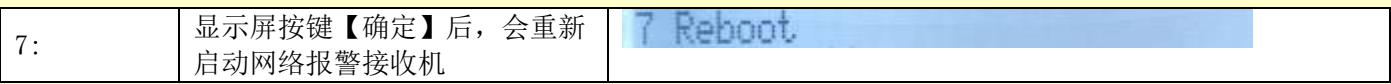

#### 8 Power off(关闭电源)

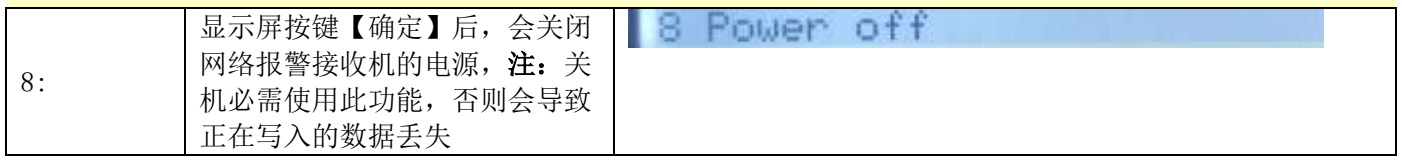

## <span id="page-9-0"></span>第二章 网络配置操作

#### 注意事项

- 1. 关机/重启, 必需使用显示屏提供的 Power off 关机/REBOOT 重启功能, 否则会导致正 在写入的数据丢失。
- 2. IP 地址,系统默认是自动获取,显示屏 System information 里可以查看 IP,进入 WEB 界面支持修改 IP 地址。
- 3. 中心平台,685 接收机设置里,如果取消"检测接收机"CN8010 会一直报串口异常,并 不停的鸣叫提醒。

## <span id="page-9-1"></span>1. 登录

- > 在 PC 机 Internet Explorer (IE)中输入网络报警接收机的 IP 地址+端口 (默认 8000)登录网络报警 接收机系统。
- 输入用户名和密码(默认用户名和密码:admin/admin),点击【登录】进入系统(如下图所示)。
- 网络报警接收机的显示屏按键操作【重置】,将用户名和密码恢复为出厂默认。

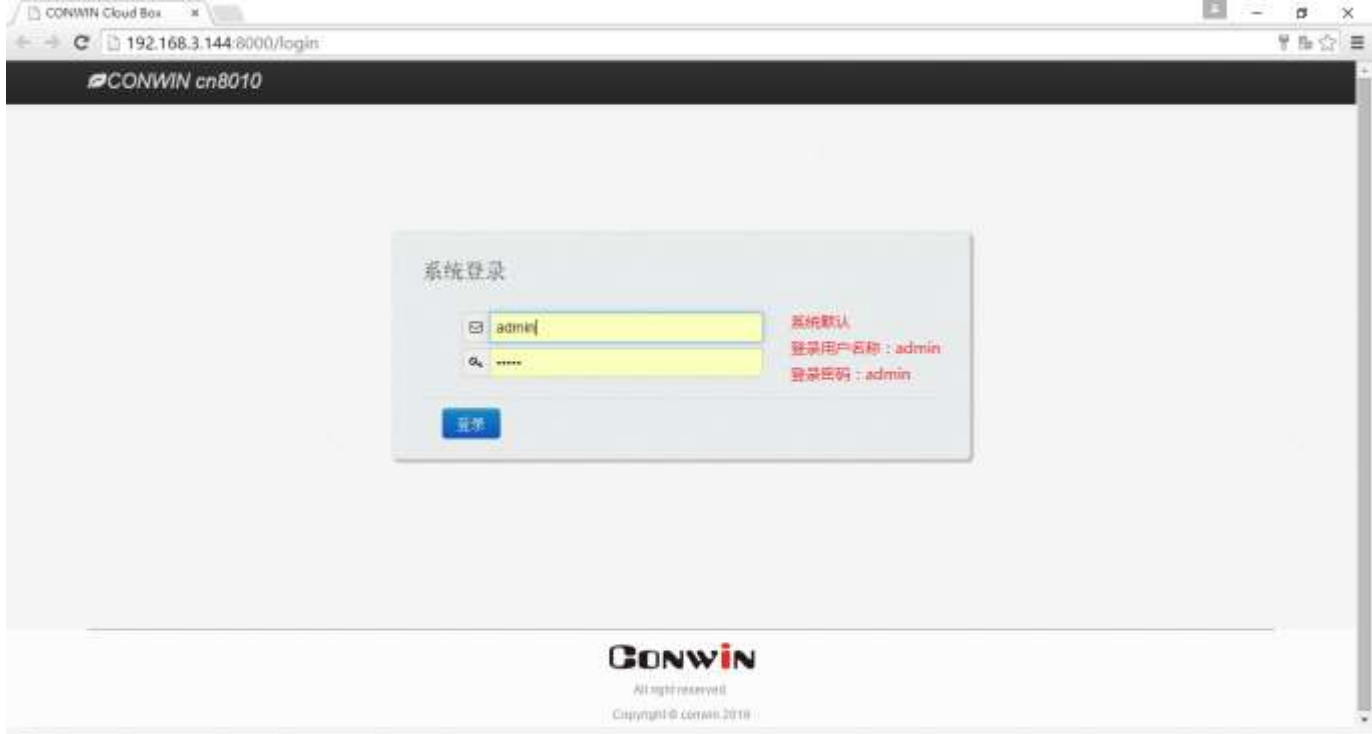

### <span id="page-9-2"></span>2. 通讯设置

<span id="page-9-3"></span>网络报警接收机设置接警机参数和线路参数后,才能正常与丛文接警中心平台进行通讯,并接收警情事 件。

### 2.1 接警机设置

4 接警机参数设置

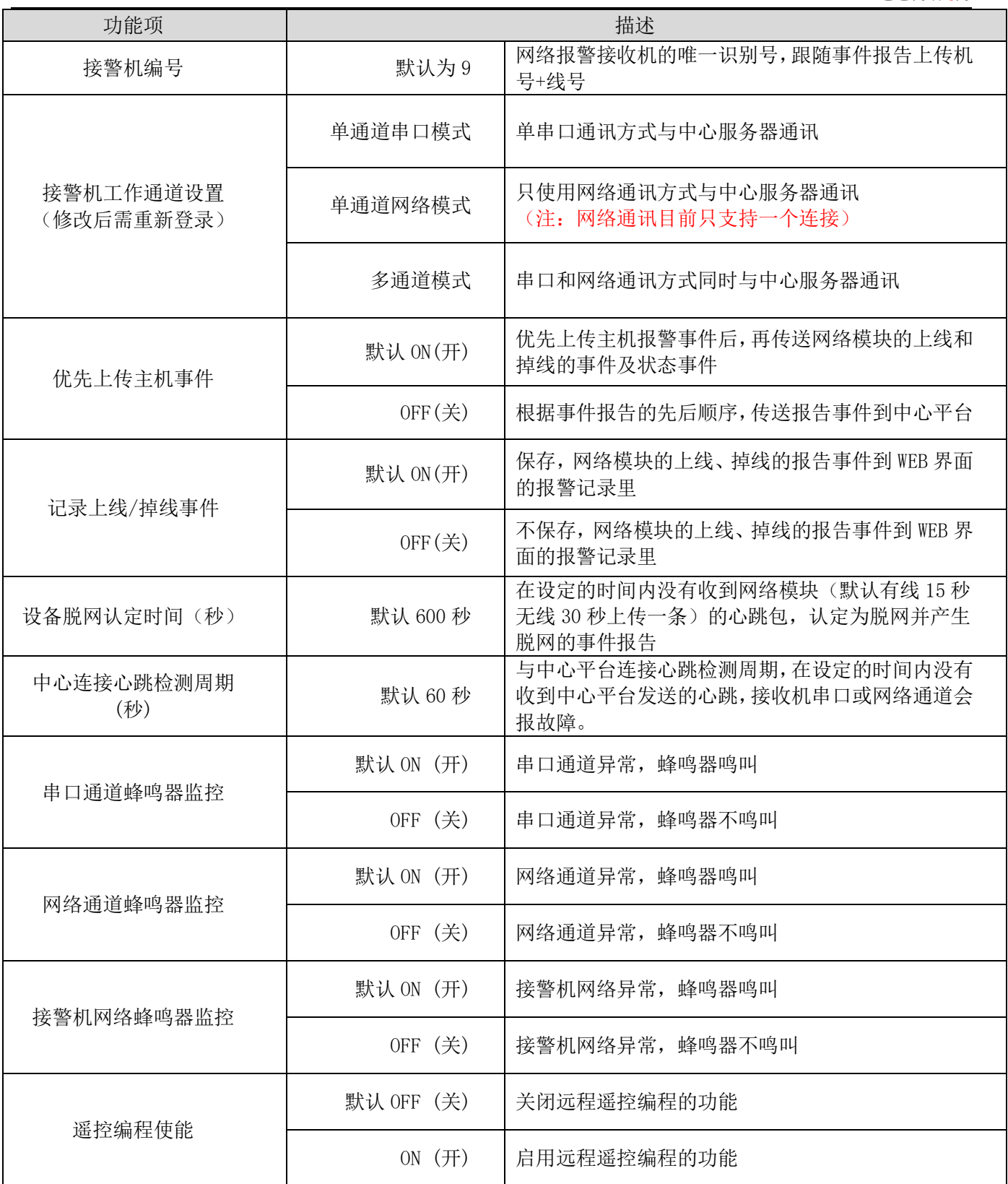

### 系统参数设置

 $\ddot{\bullet}$ 

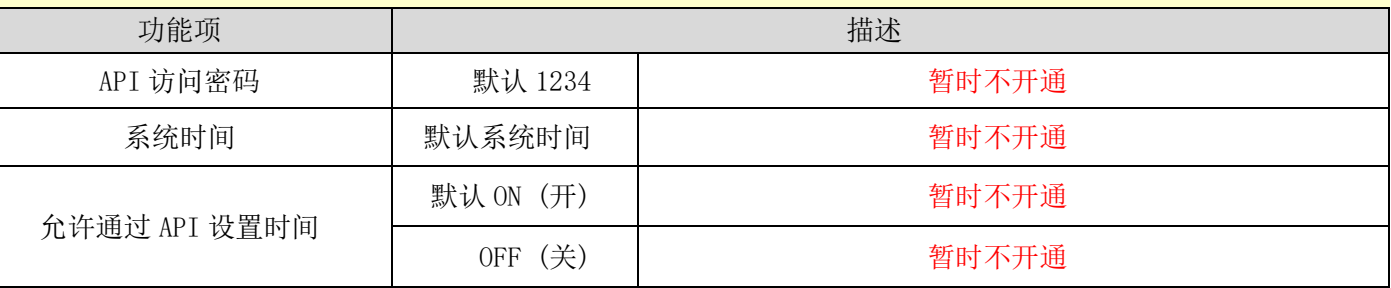

**CONWIN** 

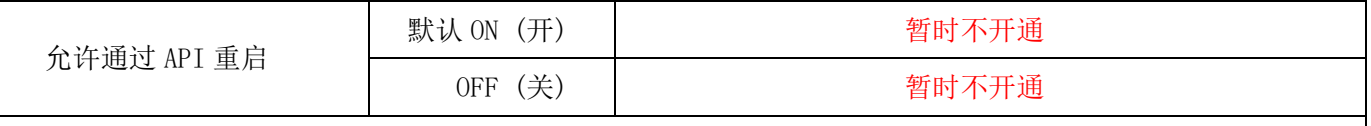

说明:系统参数设置中 API 的相关设置,与第三方平台接入的接口设置,暂时不开通此功能。

#### 41 串口通道参数设置

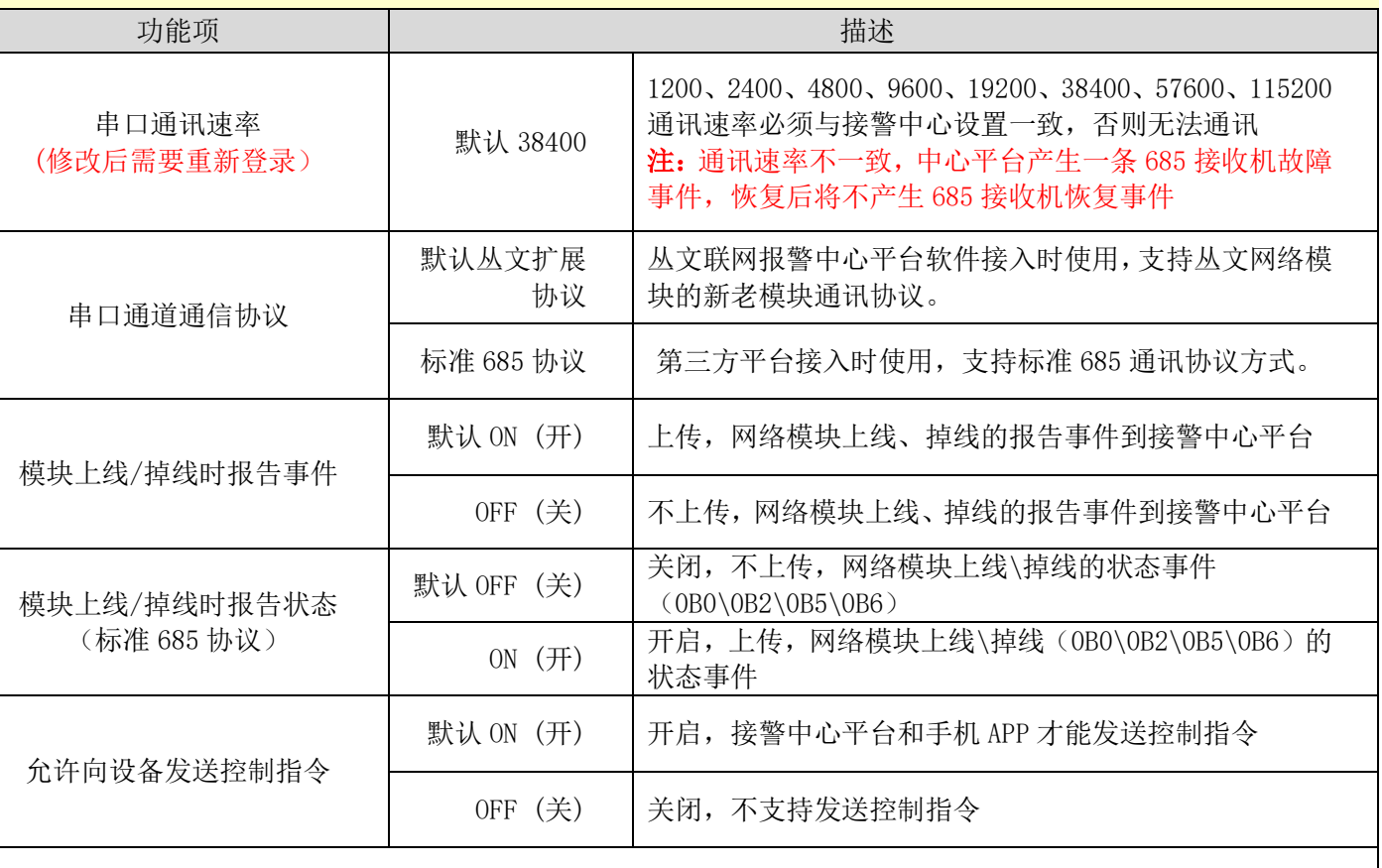

注:只有标准 685 协议支持【模块上线/掉线时报告状态】的启用和关闭的功能。 使用标准 685 协议,中心远程控制不支持主机状态、防区状态和设备信息。

#### 网络通道参数设置  $\frac{1}{2}$

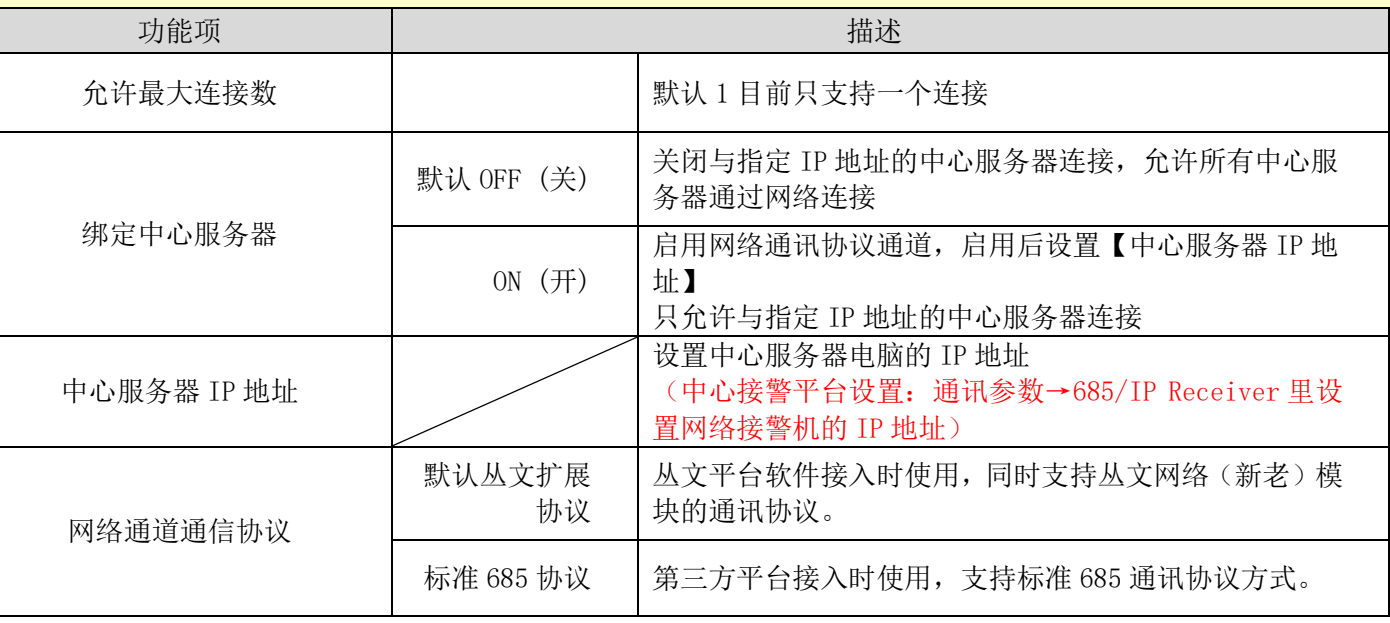

**GONWIN** 

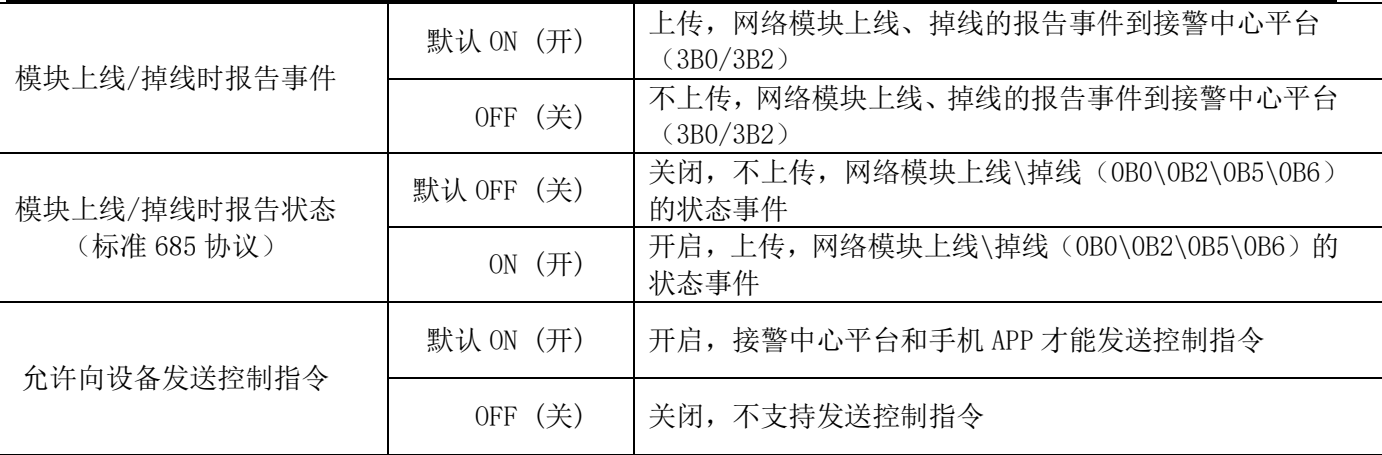

注:只有标准 685 协议支持【模块上线/掉线时报告状态】的启用和关闭的功能。 使用标准 685 协议,中心远程控制不支持主机状态、防区状态和设备信息。

网络端口设置

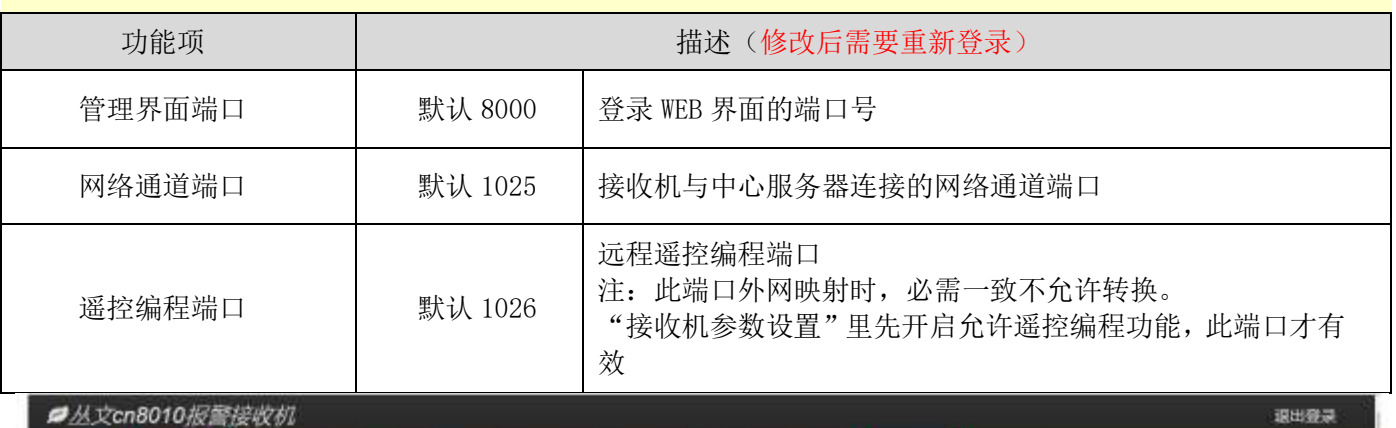

■丛文cn8010报警接收机

 $\frac{1}{2}$ 

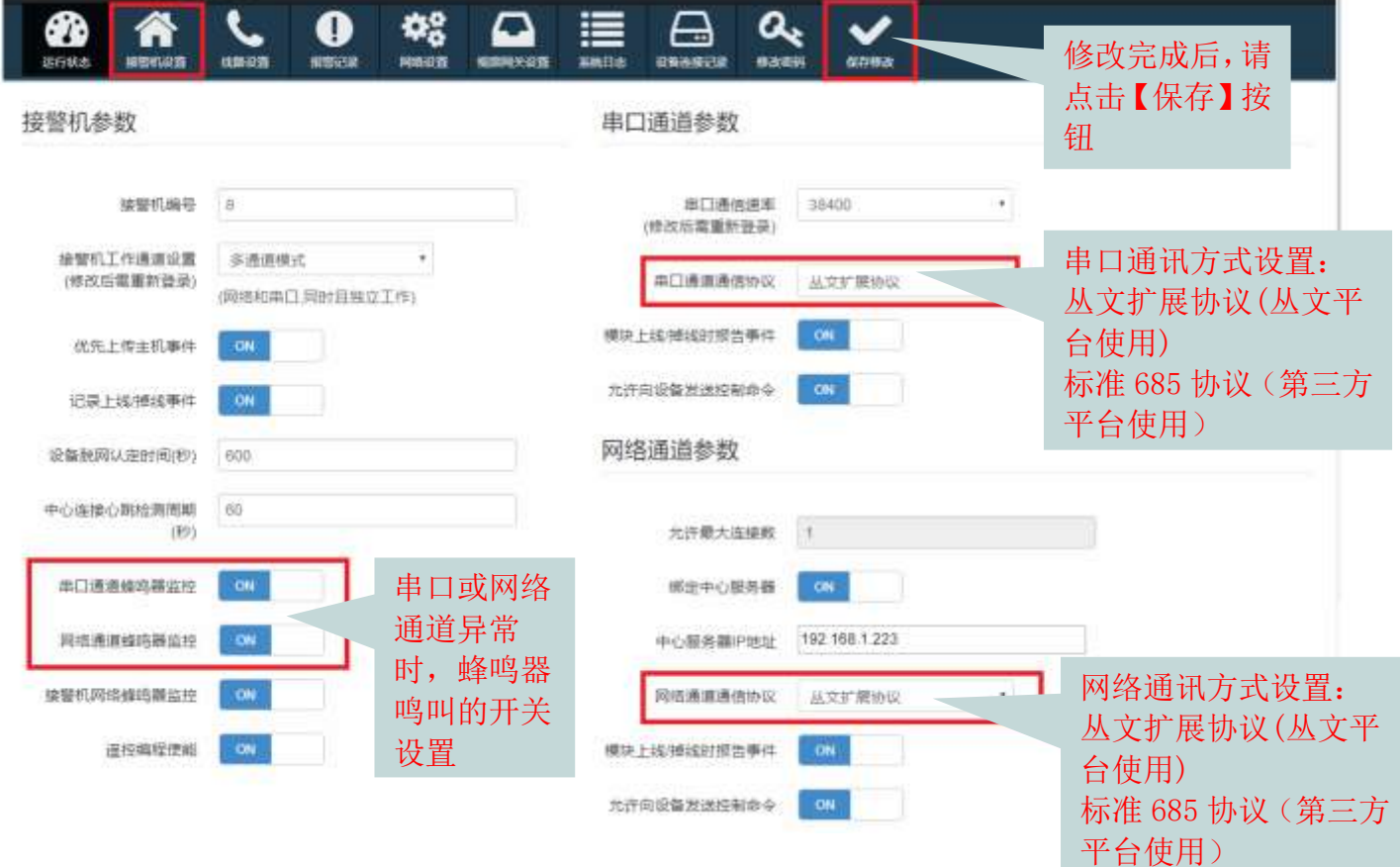

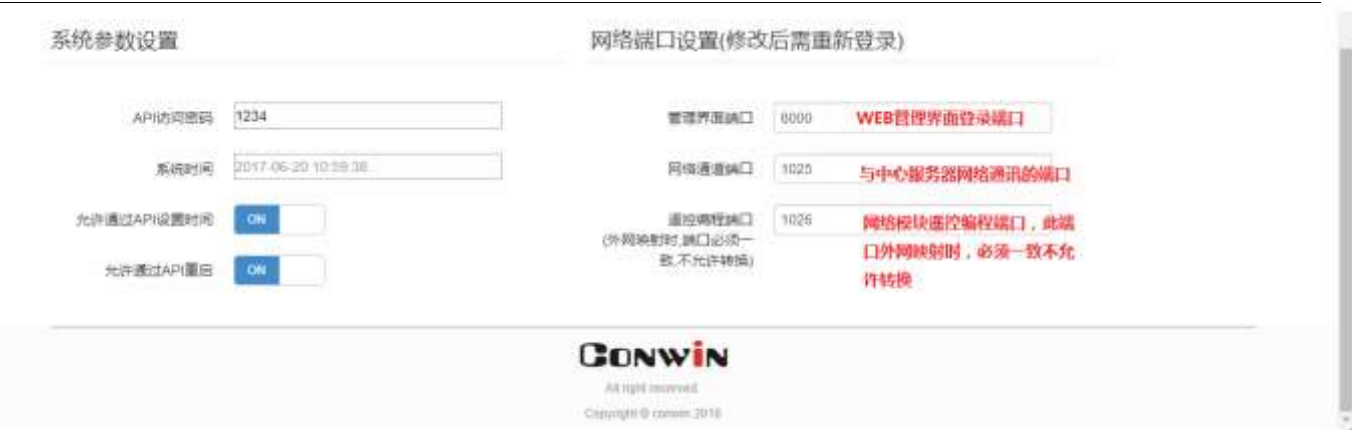

(图)接警机设置界面

#### 2.2 线路设置

<span id="page-13-0"></span>前端网络模块设备上传时的线路设置,支持上传的报告事件的用户编号自动加前缀编号,解决了区域的 划分或多中心合并时编号重复的问题。

最大支持 8 条线路,标准配置为 2 条线路,每条线路都支持不同的端口和通信协议。

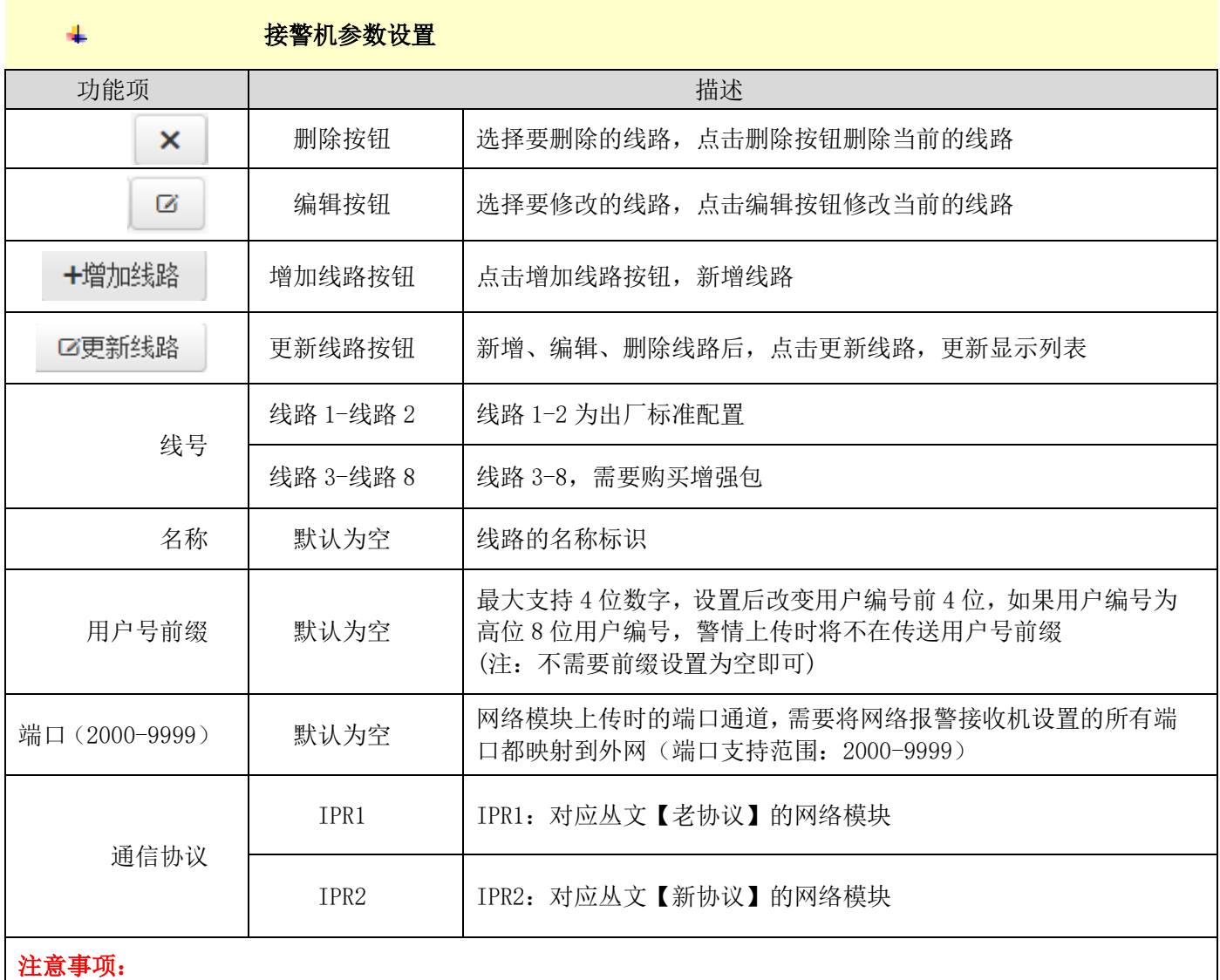

1、串口/网络通讯协议里选择的协议,必需与线路里的通信协议设置相对应,否则会产生事件报告上传不正 常或无法反控和无法读取状态的问题。 2、线路增加、修改、删除后,必需先点击【更新线路】后再点击【保存修改】并重新登陆系统后才能生效。

#### **CONWIN**

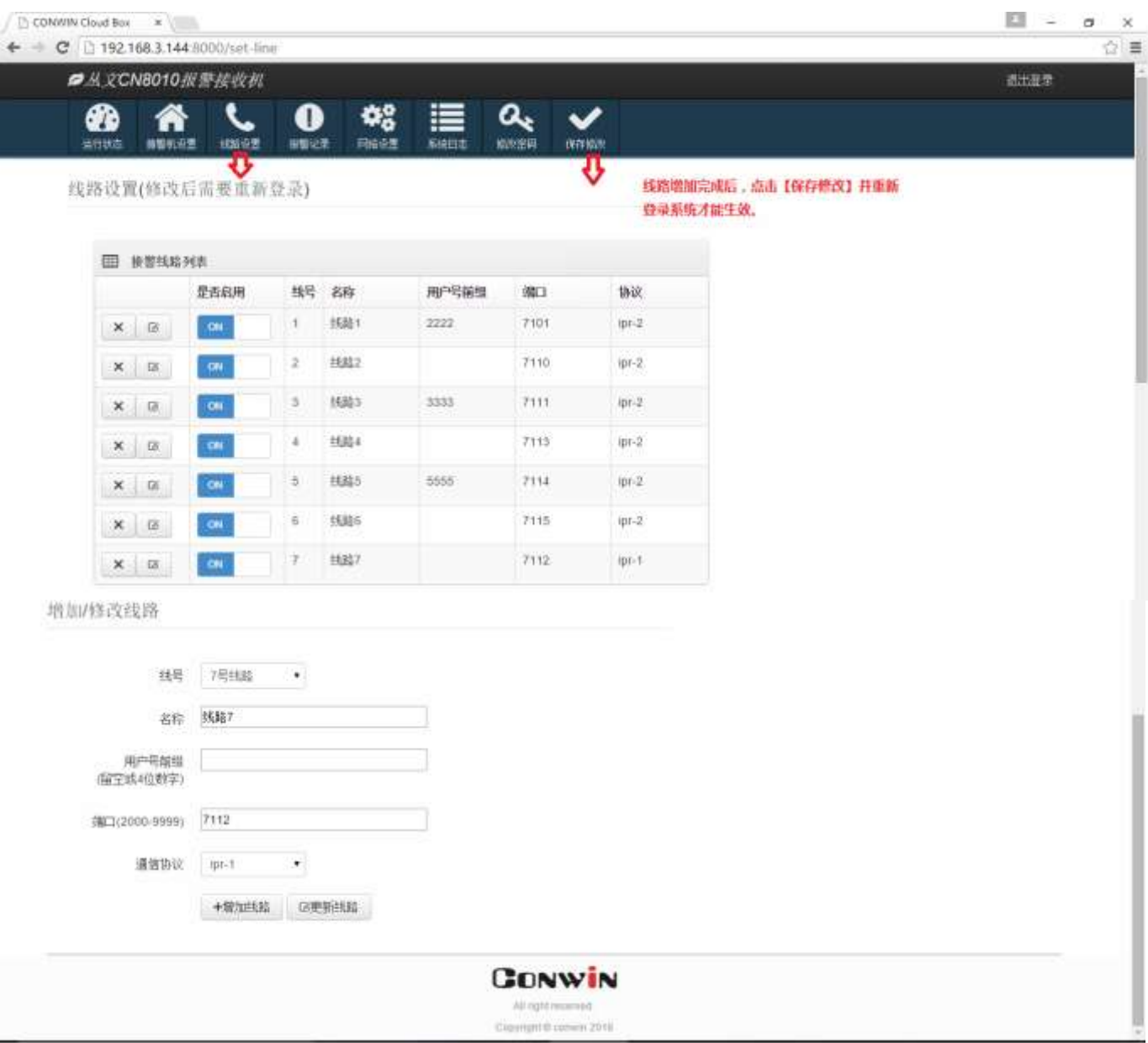

(图)线路设置窗口

## <span id="page-14-0"></span>3. 网络设置

主要是对网络报警接收机网络方面的设置,支持"自动获取"和"手动设置",系统默认为"自动获取", 自动获取的 IP 地址可以在接收机的显示屏里查看,查看方法请参阅本文第一章第 8 节显示屏功能介绍。

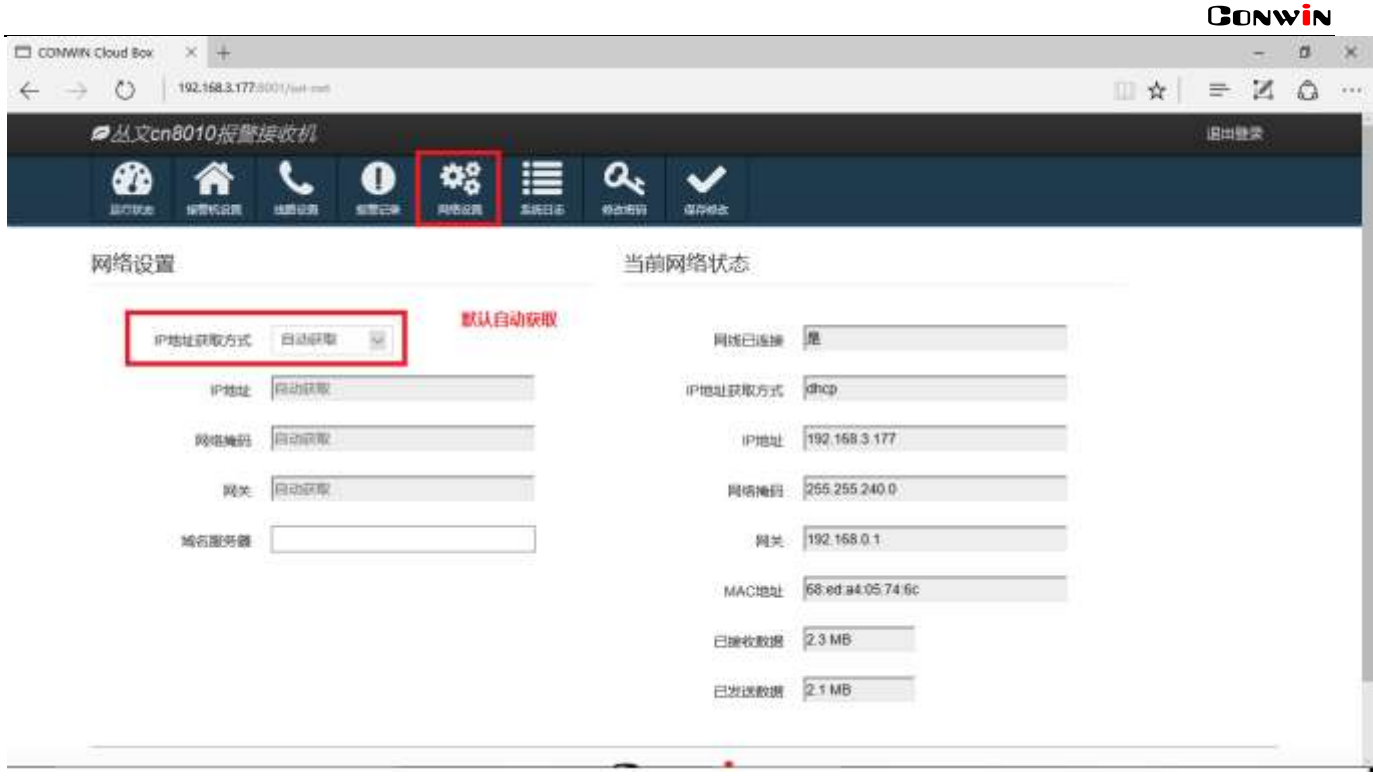

(图)网络设置窗口

### <span id="page-15-0"></span>4. 修改密码

修改 WEB 登录界面的用户密码,修改完成后点击【保存修改】按钮,忘记登陆密码可在网络报警接收机 的显示屏里恢复出厂默认密码,方法请参阅本文第一章第 8 节显示屏功能介绍。

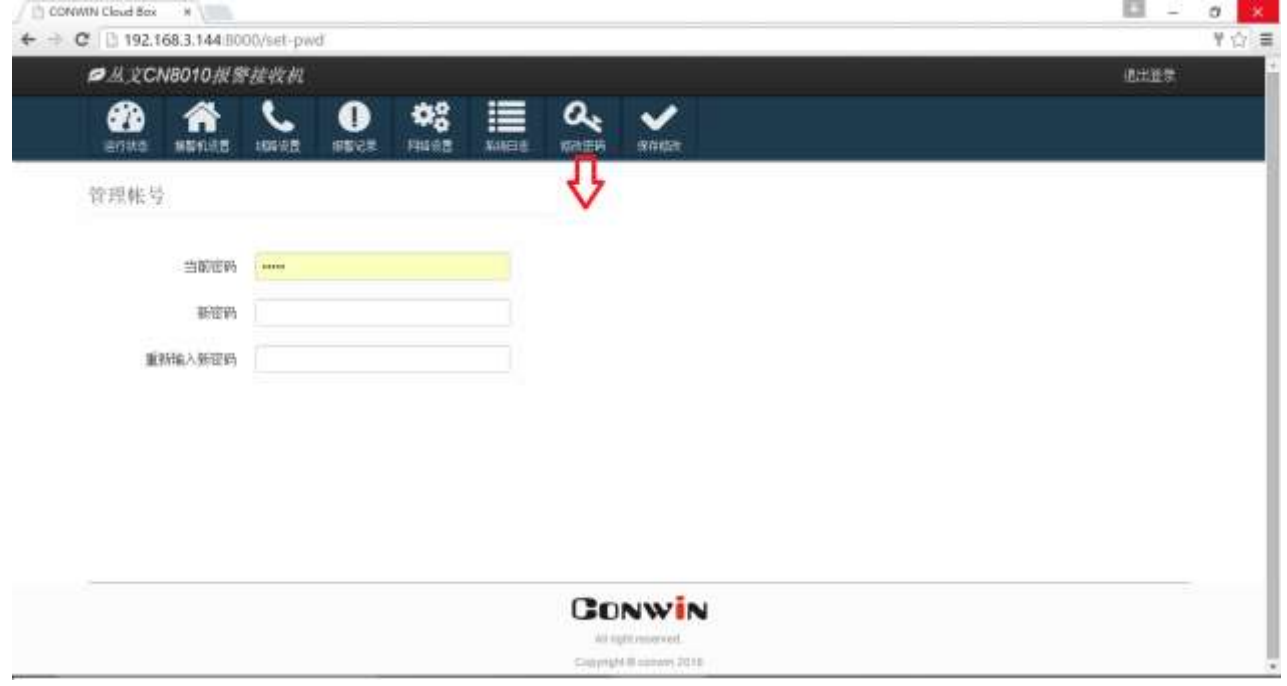

(图)修改密码窗口

## <span id="page-15-1"></span>5. 查看运行状态及在线设备

运行状态界面里,可查看当前接收机系统信息、线路列表、前端网络设备的在线设备数和在线设备清单 并支持对前端丛文网络模块进行远程编程。

| G<br>- |                          |                        |                          |                        |             |            |             |                 |                   |                                      |                |                                        |                | 0. 查 主      |
|--------|--------------------------|------------------------|--------------------------|------------------------|-------------|------------|-------------|-----------------|-------------------|--------------------------------------|----------------|----------------------------------------|----------------|-------------|
|        | ■从文cn8010版版信收机           |                        |                          |                        |             |            |             |                 |                   |                                      |                |                                        | 圆出版版           |             |
|        | ଈ<br><b>ER#2</b>         | 機能机边错<br>相談の間          | $\mathbf \Omega$<br>病院日本 | 48<br>网络辺圆             |             | 规则码文设置     | 多线日本        | $a_{t}$<br>機能設計 |                   |                                      |                |                                        |                |             |
|        | ≖                        |                        |                          |                        |             |            |             |                 |                   | 网络模块上传到接收机的通讯线路                      |                |                                        |                |             |
|        | 一 印筒状态<br><b>SUMMONE</b> | œ.                     |                          | <b>THE ANSWERPEDIE</b> |             |            |             |                 |                   |                                      |                |                                        |                |             |
|        | 设备声行的间                   | 1001350538             |                          | 皇石忠地                   |             | 线号         |             | 名称              | 用户包装模             | 補口                                   | <b>Inte</b>    | 在线                                     |                |             |
|        | 设备当和时间                   | 2017-06-22 17:40:48    |                          | 日高用                    |             | u.         |             | <b>IBalg</b>    |                   | 7112                                 | lor-1          | A.                                     |                |             |
|        | 设备型号                     | CNED15                 |                          | 扫扁州                    |             |            | 网络银叶        |                 |                   | 7110                                 | lips 2         | ε                                      |                |             |
|        | 细切模块                     | CN0802, CN0801         |                          | 已磨带                    |             | 3          | 同格模块的菜      |                 |                   | 7.111                                | $165 - 2$      | T.                                     |                |             |
|        | (5550)单                  | ×                      |                          | 田 在场设备                 |             |            |             |                 |                   |                                      |                |                                        |                | 空按钮:当       |
|        | 接入数量                     | 5000                   | 期給                       | 线号                     | <b>UNIX</b> | <b>MEL</b> | 用户编码        | 中间              | 清理実型              | 库闲号                                  | ÷.             | 上场时间                                   | 超              | 前网络模块       |
|        | 设备ID                     | COVIN-IF3-MAINLY       | t.                       |                        |             | Mr.1 7112  | 5550        | int100          | nia               | ▲ 药协议网络模块, 不显示类型 1917-06-22 17-47 41 |                |                                        |                | →不支持远程      |
|        | CNOSE FIBIRID            | <b>COWN-BM7-SH-UDS</b> | 2                        |                        | $5 - 2$     | 7110       | <b>ADOG</b> | CN400B          | <b>Citizennel</b> | <b>二个有线网络模块</b>                      |                | 2017-06-22 17:29:23 元正                 |                | 遥控编程        |
|        | <b>MR20</b>              | 02.11.30               | 3                        | э                      | lo-2        | 7510       | 4100        | CN4108          | GSM               | COWN+INS-SE-7WN 223.104.255.250      |                | 2017-06-22 17:29:32                    | 任国             | (老协议网       |
|        | 操作系统                     | Imax 4.4.0-31-generic  | ä,                       |                        |             | lar2 7118  | 1100        | CN1100          | <b>GSM</b>        | COMM-DRW-QH-G15                      |                | 223.104.255.107 2017-06-22.17:33:17 N: |                | 络模块)        |
|        | 中口通道状态                   | 正常(f)(1/22357)         |                          |                        |             |            | cccc        |                 |                   |                                      |                |                                        |                |             |
|        | 网络通算状态                   | 正常(向)(22357)           | 丘                        | э                      |             | ter-2 7110 | 1320        | CN1320          | GSM               | COWN-\$1G-1K-ECA                     | 117.136.42.178 | 2017-06-22 17:39:01                    | 香田             |             |
|        | 接受时间率                    | 正常                     | G                        | э                      |             | ize-2 7110 | 4001        | 1126            | <b>Effermet</b>   | COVIN-EMACTT-S42                     | 102 108 0.1    | 2017-06-22 17:48:26                    | 在屋             |             |
|        | から同情没备数                  | 18                     | $\overline{r}$           | э                      |             | ipr2 7115  | 4200        | CN4200          | LTE               | ->4G网络模块                             | 237            | 2017-06-22 17:48:32                    | 作画             |             |
|        | 公開発実績求印                  | COVAL V. LUG-M2R       | п                        | т                      |             | ion2 7111  | 9825        |                 | CN1420 Elhamat    | COWN-FILLEG-185                      | 192, 168 1.88  | 2017/06/22 17:29:23                    | $\overline{a}$ |             |
| 搬頭网关板  | 警示策外器                    | 己科量                    |                          |                        |             |            |             |                 |                   |                                      |                |                                        | п              |             |
| 块状态    | 0567016899               | 己期                     |                          |                        |             |            | 相同网络模块TID,  |                 |                   |                                      |                |                                        |                | 显示配置按钮,此同培模 |
|        | 在线电话设备数                  | Ξ                      |                          | 块支持远程调控编程<br>多子系统主机用户  |             |            |             |                 |                   |                                      |                |                                        |                |             |
|        |                          |                        |                          |                        |             |            |             |                 |                   |                                      |                |                                        |                |             |

(图)运行状态查看窗口

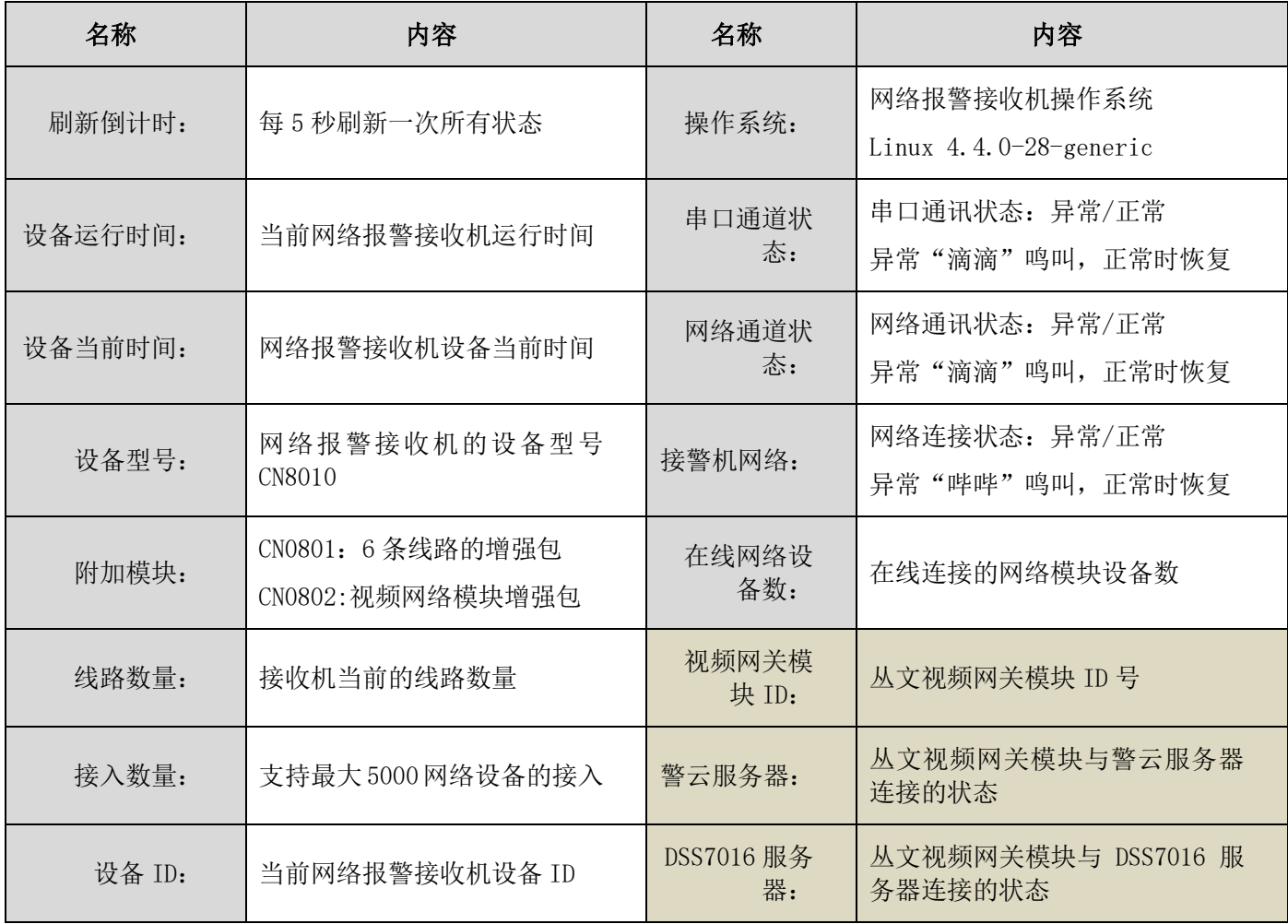

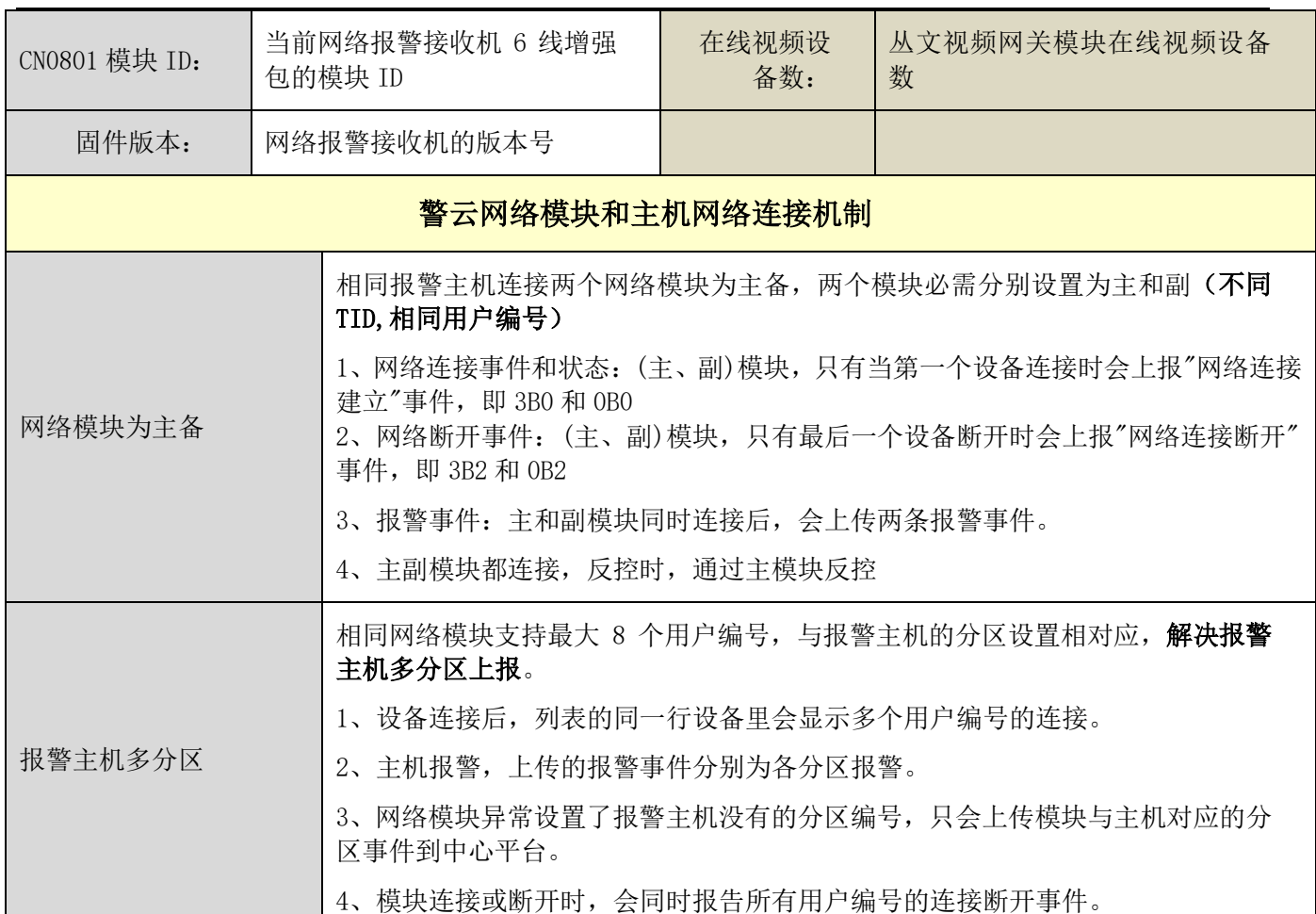

### <span id="page-17-0"></span>6. 查看报警记录

网络报警接收机最大存储 10 万条报警记录, WEB 界面支持显示最新的 1000 条记录, 并支持导出所有的 10 万条报警记录到 EXCEL 表里, 如下图所示。

|                     | ■从文cn8010报警接收机      |                |                                                                                          |           |                 |                           |                 | 源出登录                                    |
|---------------------|---------------------|----------------|------------------------------------------------------------------------------------------|-----------|-----------------|---------------------------|-----------------|-----------------------------------------|
| ☎<br>添行株本<br>报警事件日志 | 検査検検査<br>优新设置       | O<br>認証にま      | 찾음<br>$\left( \begin{array}{c} \bullet \\ \bullet \end{array} \right)$<br>网络议员<br>模型院关设置 | 這<br>医地日志 | ⊖<br>设备连接记录     | 出<br>a<br>藤改画布<br>中国      |                 | 支持导出所有 10<br>万条报警记录。<br>报警记录不记录<br>状态事件 |
| ⊞                   | 报警事件日志(最新1000条)     |                |                                                                                          |           |                 |                           |                 |                                         |
| 序字                  | 封间                  | 线号             | CID                                                                                      | 防收        | <b>ARCT</b>     | $\mathsf{I} \mathsf{p}$   | 序列号             |                                         |
| $\Omega$            | 2017-10-18 17:38:56 | $\mathbf{L}$   | 4208 18 E602 00 U000                                                                     | ipr-2     | $\sqrt{7}$      | 192.168.0.1               | COWN-GBE-TB-JMR |                                         |
| $\mathcal{L}$       | 2017-10-18 17:35:21 | $\mathbf{2}$   | 1100 18 R350 00 C001                                                                     | $ipr-1$   | 71              | $117.1$ <sup>**</sup> 184 | COWN-62L-G4-ITL |                                         |
| z                   | 2017-10-18 17:35:26 | 11             | 1220 18 R350 10 C001                                                                     | $ipr-2$   | 7 <sub>h</sub>  | 392.16 D.1                | COWN SVR XR C84 |                                         |
| 38                  | 2017-10-18 17 35:19 | 玄              | 1100 18 E350 00 CO01                                                                     | $10r - 1$ | $\rightarrow$ 7 | $117.1 = 184$             | COWN-62L-G4-ITL |                                         |
| A.                  | 2017-10-18 17:35:19 | 2              | 1100 18 R350 00 C003                                                                     | $10t-1$   | 71.             | 117.1 (6.4.1.184)         | COWN-62L-G4-ITL |                                         |
| 5                   | 2017-10-18 17:35:18 | z              | 1100 18 E350 00 C003                                                                     | $i$ pr-1  | 712             | 117.1 6 - 3:184           | COWN-62L-G4-ITL |                                         |
| 6                   | 2017-10-18 17 35:18 | $\overline{2}$ | 1100 18 R350 00 C003                                                                     | ipr-1     | $-71$           | 117 1: 1 = 1.184          | COWN-62L-G4-ITL |                                         |
| 7.                  | 2017-10-18 17:35:18 | 2:             | 1100.18 R333 00 C250                                                                     | $ipr-1$   | 715             | 117.1, 3.4 1, 184         | COWN-62L-G4-ITL |                                         |
| 8                   | 2017-10-18 17:35:17 | Ž.             | 1100 18 R333 00 C003                                                                     | ipr-1     | 31              | 117.15 4.184              | COWN-62L-G4-ITL |                                         |

(图)报警记录查看窗口

|                | 日っ          | <b>CH</b>                       | ÷                |      |                |                            |                        |            |    |                      |                             |        |                    | COWN-PJW-ZZ-MK7-2016-07-05 15-08-06.csv - Microsoft Excel |                              |      |            |            |  |
|----------------|-------------|---------------------------------|------------------|------|----------------|----------------------------|------------------------|------------|----|----------------------|-----------------------------|--------|--------------------|-----------------------------------------------------------|------------------------------|------|------------|------------|--|
| 8              | 开始          | 插入                              |                  | 页面布局 |                | 公式                         | 数据                     |            | 审阅 | 视图                   |                             |        |                    |                                                           |                              |      |            |            |  |
|                | 晶 剪切<br>自复制 |                                 | 宋体               |      |                | $+11$                      |                        | $ A^A$     | ᆖ  | $\equiv$<br>$\equiv$ | $\mathcal{D}_{\mathcal{F}}$ | 言:自动换行 |                    | 常规                                                        |                              |      |            |            |  |
| 粘贴             | 3 格式刷       |                                 | $B$ $I$ $U$      |      | $\mathbb{H}$ - | $\mathcal{Z}_{\mathbb{Z}}$ | $\mathbf{A}$           | <b>Wén</b> |    | 自言<br>E              | ≮≣ ∗≣                       | 国合并后居中 |                    | 專                                                         | $\frac{.00}{-.0}$<br>$^{65}$ | 条件格式 | 套用<br>表格格式 | 单元格<br>样式。 |  |
|                | 剪贴板         | 履                               |                  |      | 字体             |                            |                        | Т5.        |    |                      | 对齐方式                        |        | 面                  | 数字                                                        | 局                            |      | 样式         |            |  |
|                | K20         |                                 | $\mathbf{v}$ (a) |      | $f_x$          |                            |                        |            |    |                      |                             |        |                    |                                                           |                              |      |            |            |  |
| <b>A</b>       |             | A                               |                  | B.   | C              |                            |                        | D          |    | Ε                    | $_{\rm F}$                  | G      |                    | Η                                                         | I                            |      |            | Κ          |  |
| $\mathbf{1}$   |             | 2016/5/5 9:10                   |                  |      |                |                            | 1 1364 18 E120 00 C001 |            |    | ipr-2                |                             |        | 7101 192.168.3.175 | COWN-53R-P5-NG9                                           |                              |      |            |            |  |
| $\overline{2}$ |             | 2016/5/5 9:10                   |                  |      |                |                            | 1 1344 18 E120 00 C001 |            |    | ipr-2                |                             |        | 7101 192.168.3.175 | COWN-53R-P5-NG9                                           |                              |      |            |            |  |
| 3              |             | 2016/5/5 9:10                   |                  |      |                |                            | 1 0634 18 E120 00 C001 |            |    | ipr-2                |                             |        |                    | 7101 192.168.3.175 COWN-53R-P5-NG9                        |                              |      |            |            |  |
| $\overline{4}$ |             | 2016/5/5 9:10                   |                  |      |                |                            | 1 0394 18 E120 00 C001 |            |    | ipr-2                |                             |        |                    | 7101 192.168.3.175 COWN-53R-P5-NG9                        |                              |      |            |            |  |
| 5              |             | 2016/5/5 9:10                   |                  |      |                |                            | 1 0742 18 E120 00 C001 |            |    | ipr-2                |                             |        | 7101 192.168.3.175 | COWN-53R-P5-NG9                                           |                              |      |            |            |  |
| 6              |             | 2016/5/5 9:10                   |                  |      |                |                            | 1 0846 18 E120 00 C001 |            |    | ipr-2                |                             |        | 7101 192.168.3.175 | COWN-53R-P5-NG9                                           |                              |      |            |            |  |
| $\overline{7}$ |             | 2016/5/5 9:10                   |                  |      |                |                            | 1 0525 18 E120 00 C001 |            |    | ipr-2                |                             |        |                    | 7101 192.168.3.175 COWN-53R-P5-NG9                        |                              |      |            |            |  |
| 8              |             | 2016/5/5 9:10                   |                  |      |                |                            | 1 0797 18 E120 00 C001 |            |    | $ipr-2$              |                             |        | 7101 192.168.3.175 | COWN-53R-P5-NG9                                           |                              |      |            |            |  |
| 9              |             | 2016/5/5 9:10                   |                  |      |                |                            | 1 0909 18 E120 00 C001 |            |    | ipr-2                |                             |        | 7101 192.168.3.175 | COWN-53R-P5-NG9                                           |                              |      |            |            |  |
| 10             |             | 2016/5/5 9:10                   |                  |      |                |                            | 1 0320 18 E120 00 C001 |            |    | ipr-2                |                             |        | 7101 192.168.3.175 | COWN-53R-P5-NG9                                           |                              |      |            |            |  |
| 11             |             | 2016/5/5 9:10                   |                  |      |                |                            | 1 1153 18 E120 00 C001 |            |    | ipr-2                |                             |        | 7101 192.168.3.175 | COWN-53R-P5-NG9                                           |                              |      |            |            |  |
| 12             |             | 2016/5/5 9:10                   |                  |      |                |                            | 1 0093 18 E120 00 C001 |            |    | ipr-2                |                             |        | 7101 192.168.3.175 | COWN-53R-P5-NG9                                           |                              |      |            |            |  |
| 13             |             | 2016/5/5 9:10                   |                  |      |                |                            | 1 0878 18 E120 00 C001 |            |    | ipr-2                |                             |        | 7101 192.168.3.175 | COWN-53R-P5-NG9                                           |                              |      |            |            |  |
| 14             |             | 2016/5/5 9:10                   |                  |      |                |                            | 1 1017 18 E120 00 C001 |            |    | ipr-2                |                             |        |                    | 7101 192.168.3.175 COWN-53R-P5-NG9                        |                              |      |            |            |  |
| 15             |             | 2016/5/5 9:10                   |                  |      |                |                            | 1 1023 18 E120 00 C001 |            |    | ipr-2                |                             |        | 7101 192.168.3.175 | COWN-53R-P5-NG9                                           |                              |      |            |            |  |
| 16             |             | 2016/5/5 9:10                   |                  |      |                |                            | 1 0955 18 E120 00 C001 |            |    | ipr-2                |                             |        | 7101 192.168.3.175 | COWN-53R-P5-NG9                                           |                              |      |            |            |  |
| 17             |             | 2016/5/5 9:10                   |                  |      |                |                            | 1 0954 18 E120 00 C001 |            |    | ipr-2                |                             |        | 7101 192.168.3.175 | COWN-53R-P5-NG9                                           |                              |      |            |            |  |
| 18             |             | 2016/5/5 9:10                   |                  |      |                |                            | 1 1049 18 E120 00 C001 |            |    | ipr-2                |                             |        | 7101 192.168.3.175 | COWN-53R-P5-NG9                                           |                              |      |            |            |  |
| 19             |             | 2016/5/5 9:10                   |                  |      |                |                            | 1 1130 18 E120 00 C001 |            |    | ipr-2                |                             |        | 7101 192.168.3.175 | COWN-53R-P5-NG9                                           |                              |      |            |            |  |
| 20             |             | 2016/5/5 9:10                   |                  |      |                |                            | 1 1043 18 E120 00 C001 |            |    | ipr-2                |                             |        | 7101 192.168.3.175 | COWN-53R-P5-NG9                                           |                              |      |            |            |  |
| 21             |             | 2016/5/5 9:10                   |                  |      |                |                            | 1 1342 18 E120 00 C001 |            |    | ipr-2                |                             |        | 7101 192.168.3.175 | COWN-53R-P5-NG9                                           |                              |      |            |            |  |
| 22             |             | 2016/5/5 9:10                   |                  |      |                |                            | 1 1039 18 E120 00 C001 |            |    | ipr-2                |                             |        | 7101 192.168.3.175 | COWN-53R-P5-NG9                                           |                              |      |            |            |  |
| 23             |             | 2016/5/5 9:10                   |                  |      |                |                            | 1 1116 18 E120 00 C001 |            |    | ipr-2                |                             |        |                    | 7101 192.168.3.175 COWN-53R-P5-NG9                        |                              |      |            |            |  |
| 24             |             | 2016/5/5 9:10                   |                  |      |                |                            | 1 0686 18 E120 00 C001 |            |    | ipr-2                |                             |        |                    | 7101 192.168.3.175 COWN-53R-P5-NG9                        |                              |      |            |            |  |
| 25             |             | 2016/5/5 9:10                   |                  |      |                |                            | 1 0833 18 E120 00 C001 |            |    | ipr-2                |                             |        | 7101 192.168.3.175 | COWN-53R-P5-NG9                                           |                              |      |            |            |  |
| 26             |             | 2016/5/5 9:10                   |                  |      |                |                            | 1 1591 18 E120 00 C001 |            |    | ipr-2                |                             |        | 7101 192.168.3.175 | COWN-53R-P5-NG9                                           |                              |      |            |            |  |
| 27             |             | 2016/5/5 9:10                   |                  |      |                |                            | 1 1282 18 E120 00 C001 |            |    | ipr-2                |                             |        | 7101 192.168.3.175 | COWN-53R-P5-NG9                                           |                              |      |            |            |  |
| $H + H$        |             | COWN-PJW-ZZ-MK7-2016-07-05 15-0 |                  |      |                |                            |                        |            |    |                      |                             |        |                    |                                                           |                              |      |            |            |  |
| 就绪             |             |                                 |                  |      |                |                            |                        |            |    |                      |                             |        |                    |                                                           |                              |      |            |            |  |

(图)报警记录导出窗口

## <span id="page-18-0"></span>7. 查看系统日志

系统的操作日志在系统日志里查看,显示最新的 100 条记录。

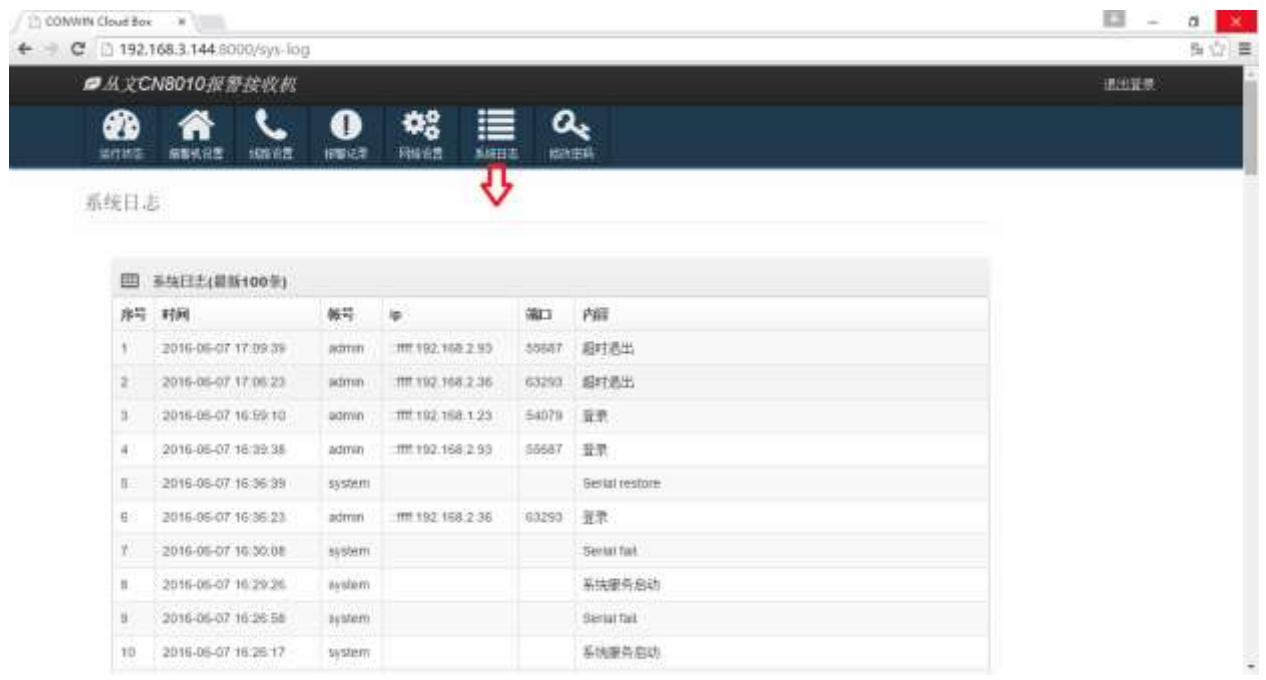

## <span id="page-18-1"></span>8. 查看设备连接记录

查看设置连接记录包含已断开连接的历史设备,运行状态里显示的在线设备优先显示,设备连接记录设 备状态会延迟刷新显示。

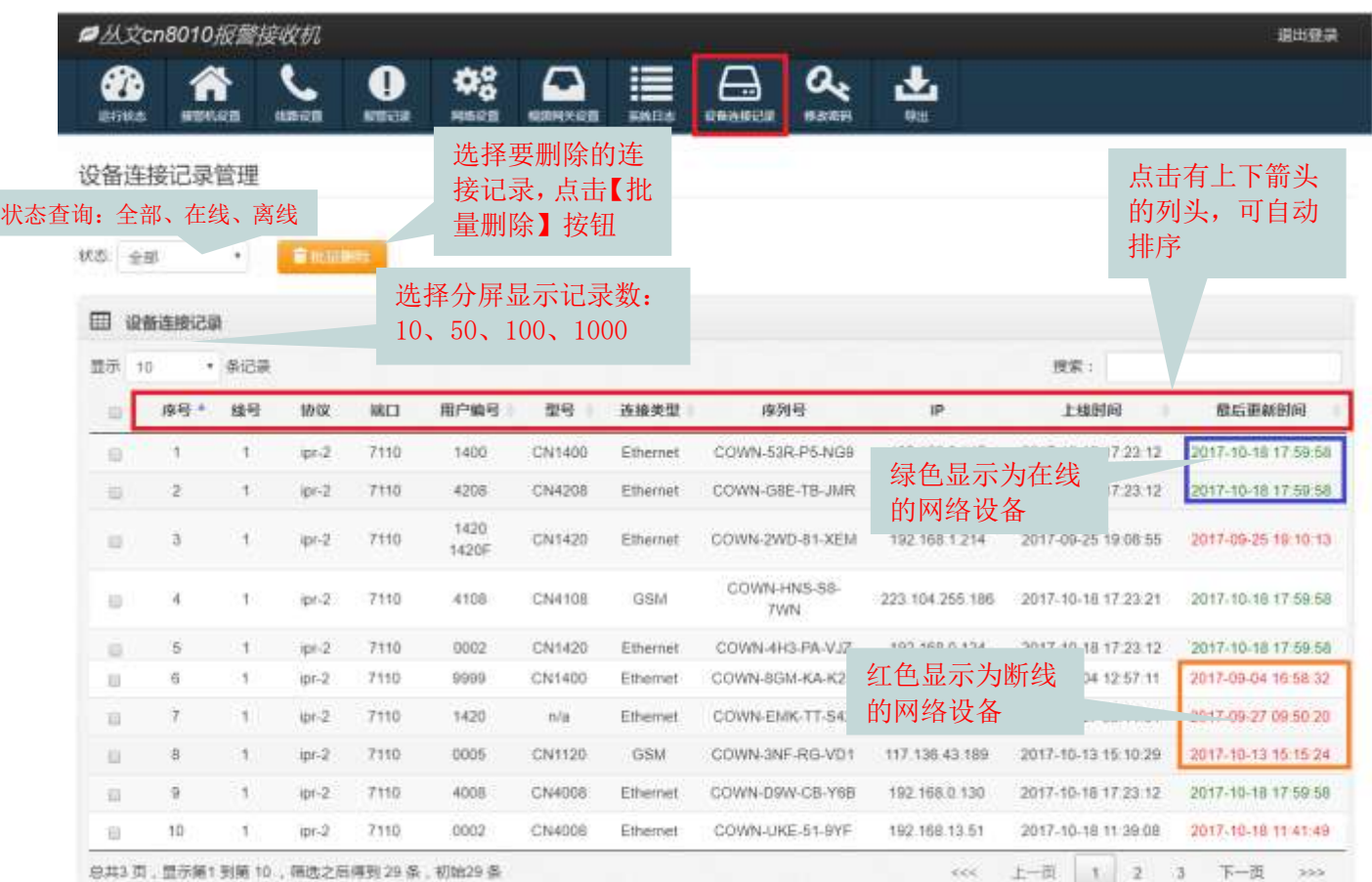

## <span id="page-19-0"></span>9. 白名单设置

本章节主要介绍如何通过 CN8010 丛文网络报警接收机, 对丛文警云网络模块和丛文警云网络主机等连 接 CN8010 的在线设备列表进行白名单设置操作。

#### 注意:

#### 启用白名单功能后,只有白名单设备才允许接入 CN8010 丛文网络报警接收机。

#### 白名单列表为空时,在线设备列表为所有已连接的设备。

#### 操作环境:

- > CN8010 丛文网络报警接收机需升级为 0.5.14.0 及之后版本
- ▶ 建议使用 Chrome 或者 firefox 等非 IE 核心的浏览器

### 9.1 启用白名单功能

在【接警机设置】→【接警机参数】中,允许"启用连接白名单"(设置为 ON)。点击【保存 修改】刷新页面后,会增加一个【白名单设置】选项卡。如果"启用连接白名单"关闭,【白名单 设置】选项卡会自动隐藏。

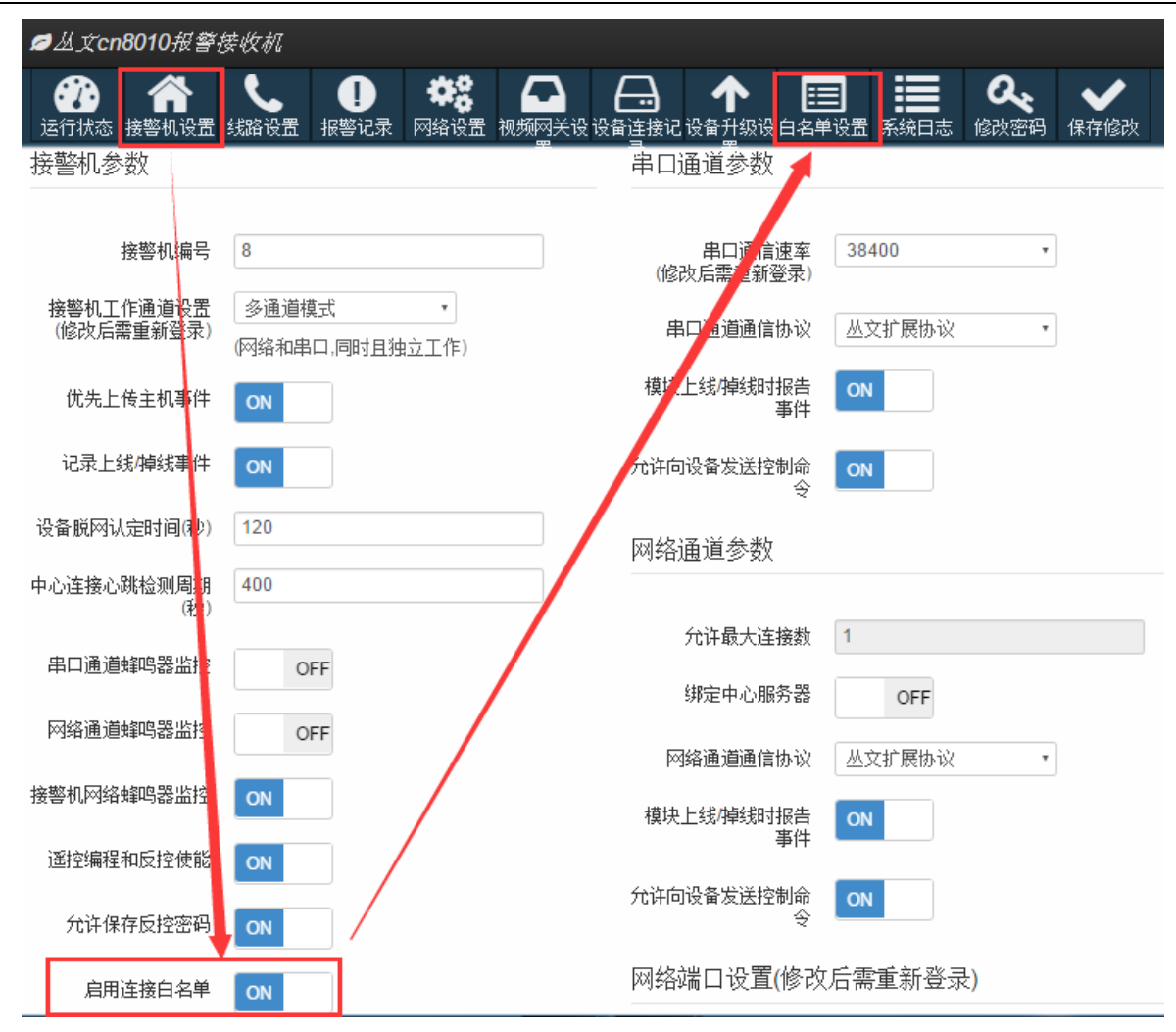

### 9.2 白名单设置

在【白名单设置】中,有两种方式添加白名单设备:批量添加和单个设备添加,如下图所示标 识的【1】(绿色框所示)和【2】(蓝色框所示)操作步骤。同时可以移除白名单设备,如下图所 示标识的【3】(紫色框所示)

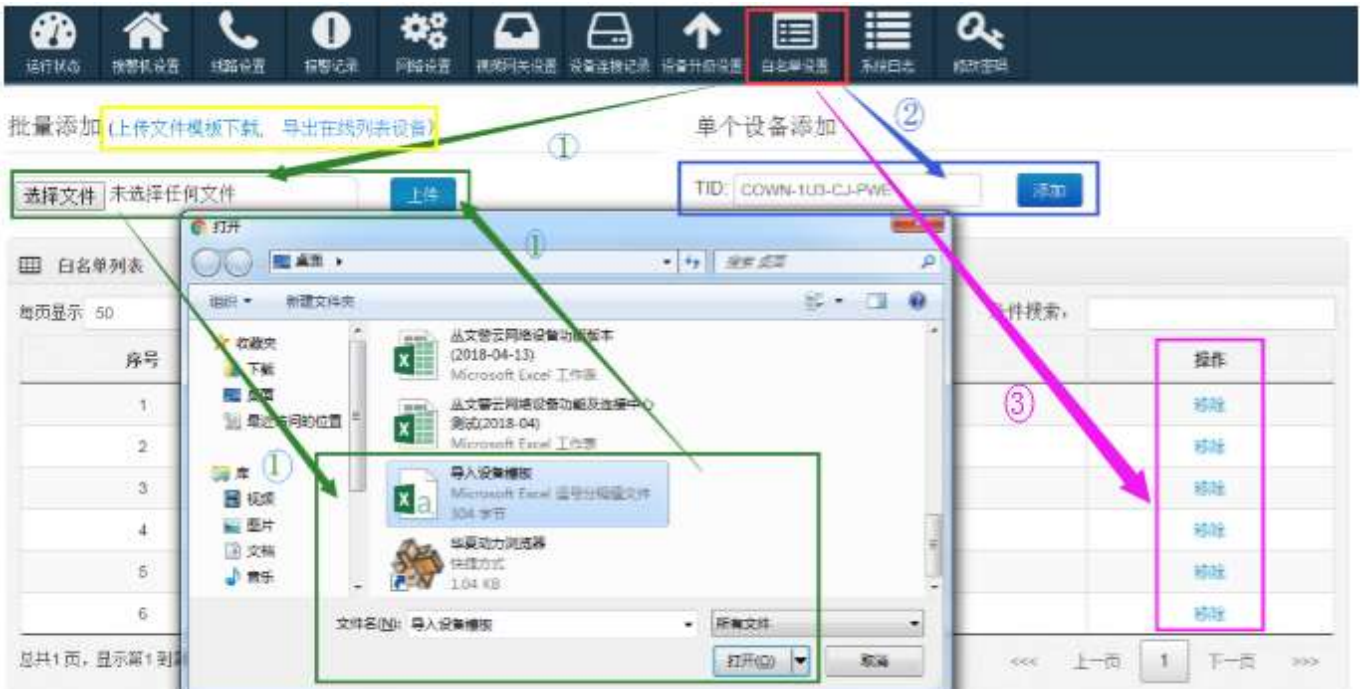

### 9.3 操作方法

#### 1. 设备批量添加

按照上图标识的【1】操作步骤(绿色框所示),先点击【选择文件】来选择批量添加的"模板 文件",然后点击【上传】等待完成设置。完成后,将在白名单列表中显示已经成功添加的设备。

- "模板文件"说明: 点击上图中【上传文件模板下载】或者【导出在线列表设备】按钮,下载模块文件;
- 使用 Excel 工具打开文件,录入 TID 号。 录入到 A 列, 且每行只可录入一个 TID: TID 输入格式: 固定为 COWN-XXX-XX-XXX, 其中 X 必须是大写的英文字母或者数字;
- 文件的后缀名必须为"CSV"。

#### 2. 单个设备添加

按照上图标识的【2】操作步骤(蓝色框所示), 在【TID】输入框里录入设备 TID 号, 点击【添 加】等待完成设置。

- 此方式每次只能添加一个设备;
- TID 输入格式:固定为 COWN-XXX-XX-XXX,其中 X 必须是大写的英文字母或者数字。

注意:如果提交的设备 TID 不成功,将会提示错误框,如下图所示。

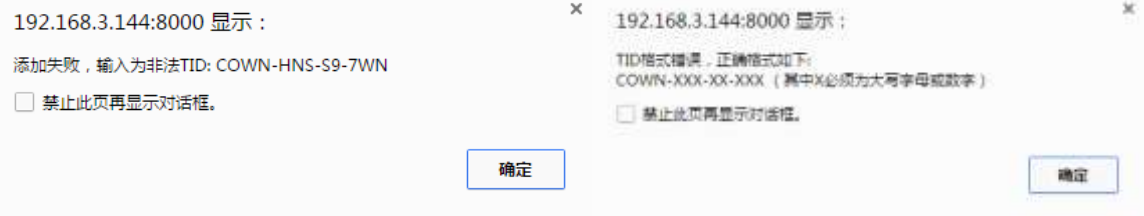

#### 3. 设备移除

按照上图标识的【3】操作步骤(紫色框所示),从白名单列表中,选择需要移除的设备,点击【移 除】按钮即可。

### <span id="page-21-0"></span>10. 网络设备云升级设置

### 10.1 注意事项

本章节主要介绍如何通过 CN8010 丛文网络报警接收机, 对新协议的丛文警云网络模块(仅支持通过键 盘口连接报警主机)和丛文警云网络主机进行远程的云升级操作。

#### 注: 丛文警云网络老协议模块不支持云升级操作。

操作环境:

> CN8010 从文网络报警接收机需升级为 0.5.14.0 及之后版本

> 建议使用 Chrome 或者 firefox 等非 IE 核心的浏览器

#### 温馨提醒:

丛文警云网络模块和警云网络主机出厂时都有默认的备案版本,如下图所示的【备案版本】(在【设备 升级设置】→【设备备案版本修改】中可以查看到)。

如果丛文警云网络模块和丛文警云网络主机 启用【自动同步备案版本】选项,允许远程自动云升级功 能,则将自动升级到此备案版本,关闭【自动同步备案版本】选项,不允许远程自动云升级功能。

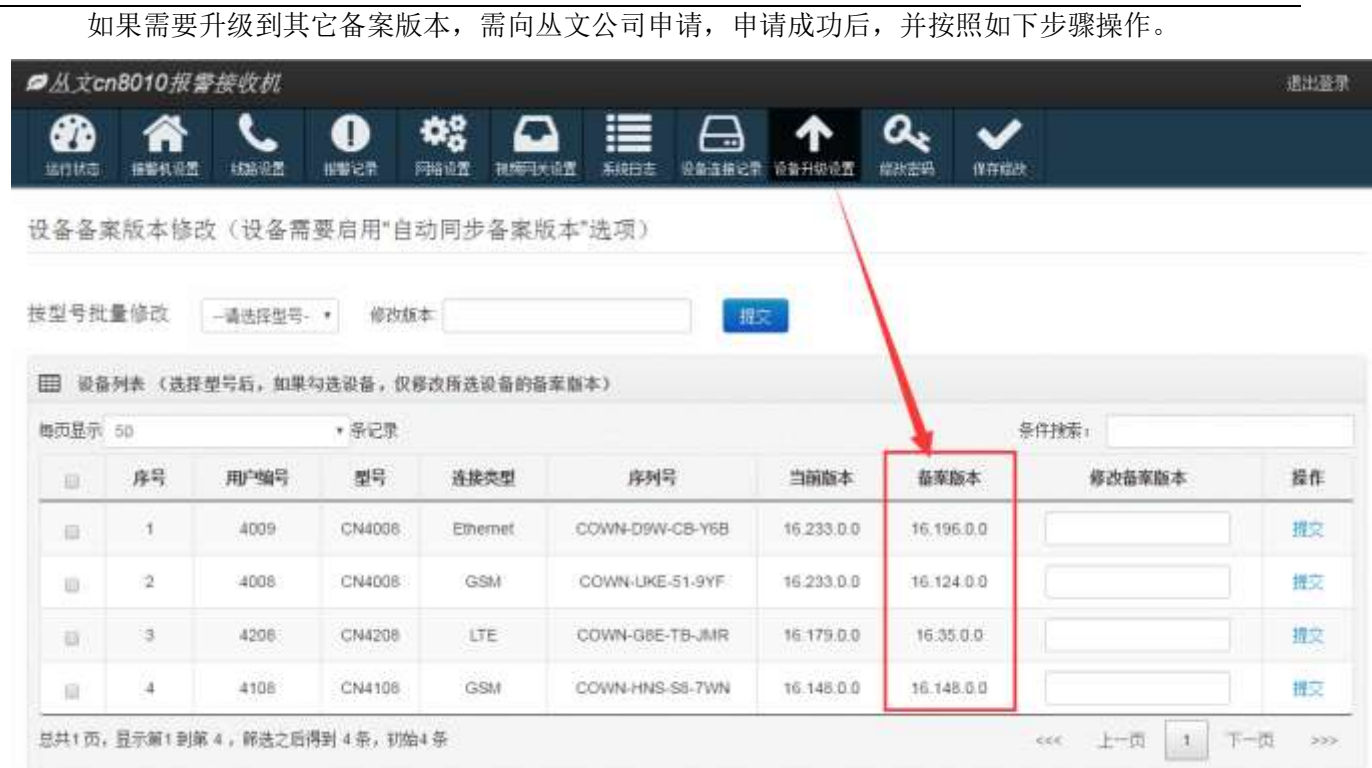

### 10.2 启用云升级功能

通过浏览器或者手机 OTG 配置程序,先在丛文警云网络模块和丛文警云网络主机的【中心及网络】或者【其 他参数】配置界面中,必须启用【自动同步备案版本】选项,允许远程自动云升级功能,如下图所示。

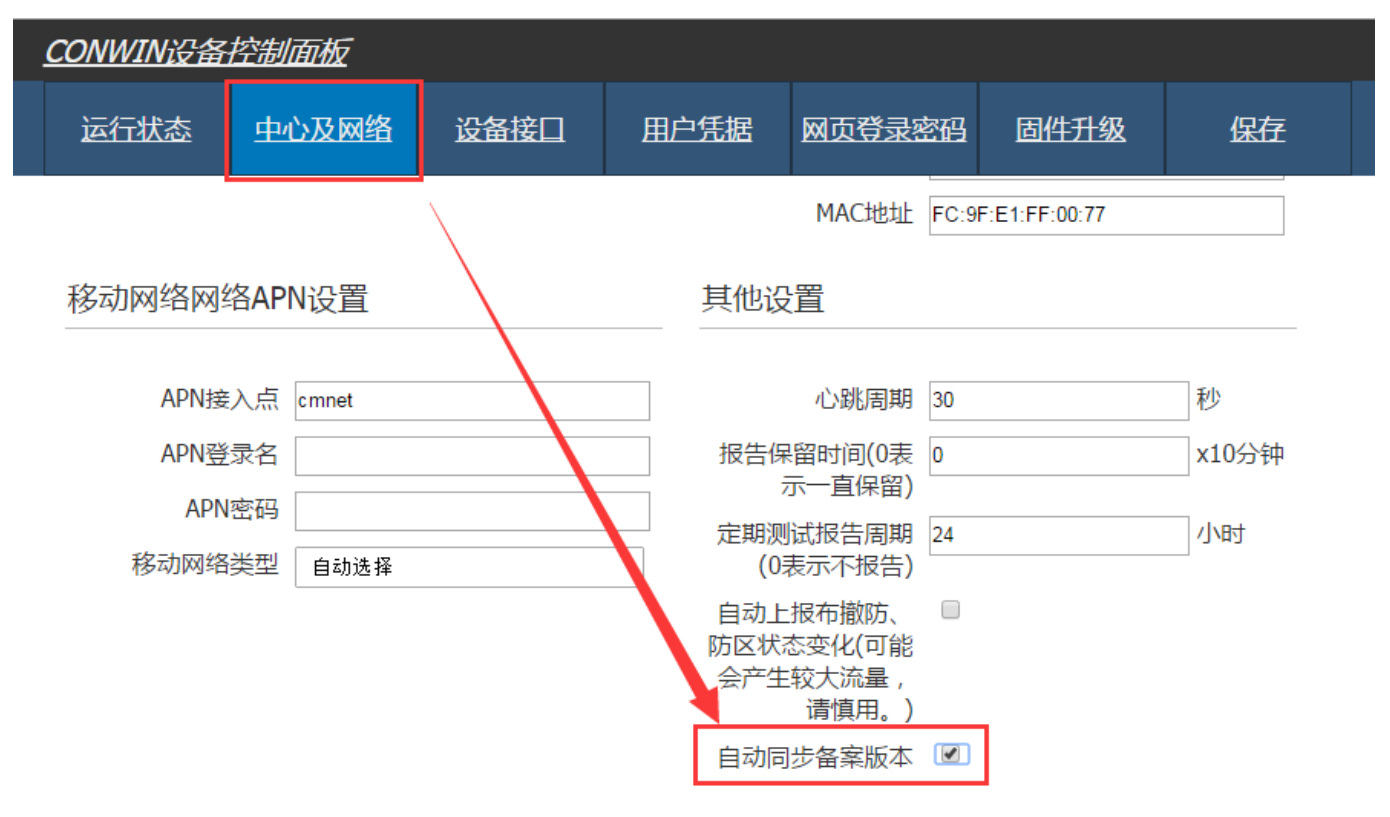

### 10.3 设备升级设置

在【设备升级设置】→【设备备案版本修改】中,有两种方式进行设备升级设置:按型号批量修改和逐个设 备单独修改。如下图所示标识的【1】(绿色框所示)和【2】(蓝色框所示)操作步骤。

- > 【选择型号】: 为已经连接成功的所有设备型号(系统根据连接成功的设备自动显示型号);
- 【设备列表】:按照条件显示需要进行升级的设备,默认为所有已经连接成功的设备。黄色框里所示 的"当前版本"为设备当前的固件版本, "备案版本"为设备需要升级设置的备案版本;
- 【备案版本】:备案版本的格式固定为 xx.xxx.0.0(比如 16.231.0.0)。具体备案版本可咨询丛文公司。

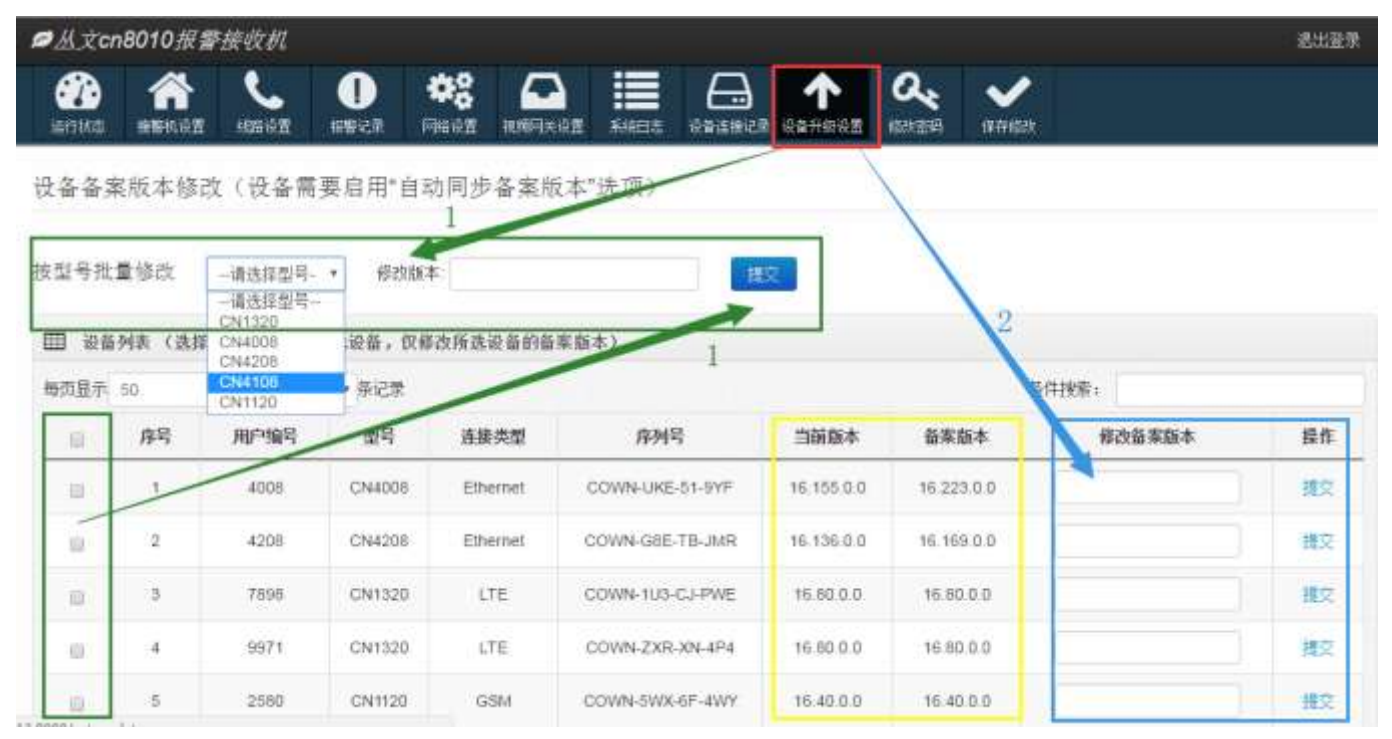

### 10.4 操作方法

#### 1. 按型号批量修改

按照上图标识的【1】操作步骤(绿色框里所示),先选择需要进行升级的设备型号(系统会根 据所选择的型号自动过滤,在设备列表中显示筛选出来的设备);然后在设备列表里,可以选择需 要升级的设备,如果不选择则升级所有设备;在【修改版本】输入框里录入升级设备的备案版本号, 点击【提交】等待完成设置。

#### 注意:选择型号后,在设备列表里,如果勾选设备,仅修改所选设备的备案版本。

#### 2. 逐个设备单独修改

按照上图标识的【2】操作步骤(蓝色框里所示), 在设备列表里, 对需要进行升级的设备, 在 【修改版本】输入框里录入备案版本号,点击【提交】等待完成设置。

- 此方式每次只能对一个设备进行备案版本修改;
- 可以通过选择型号或者条件搜索筛选设备。

注意:如果提交的备案版本不成功,将会提示错误框,如下图所示。

## <span id="page-24-0"></span>第三章 遥控编程

<span id="page-24-1"></span>本章节主要介绍如何通过 CN8010 丛文网络报警接收机, 对新协议的丛文警云网络模块和丛文警云网络主机 进行远程遥控编程配置。

### 1. 警云网络设备支持遥控编程的固件版本

警云网络设备设置参数的方式:

手机 OTG (目前仅支持安卓系统) 配置工具 CIS 串口模块配置程序 浏览器(建议 Chrome 或者 firefox 等非 IE 核心的浏览器) 键盘 CN0050、CN0051 编程 CN8010 丛文网络报警接收机远程遥控编程

支持的丛文警云网络模块型号,固件版本为以下及之后版本

CN1100:V16.19.0.0@2017.06.21 CN1120:V16.30.0.0@2017.06.21 CN1320:V16.23.0.0@2017.06.21 CN1620:V16.16.0.0@2017.06.21 CN1400:V16.13.0.0@2017.06.22 CN1420:V16.33.0.0@2017.06.21

支持的丛文警云网络主机型号,固件版本为以下及之后版本

CN4008:V16.80.0.0@2017.06.21 CN4108:V16.44.0.0@2017.06.21 CN4208:V16.37.0.0@2017.06.21

 **>** CN8010 丛文网络报警接收机需升级为 0.5.0.0 及之后版本

<span id="page-24-2"></span>注: 丛文警云网络老协议模块不支持遥控编程, WEB 设备列表里也不显示"配置"按钮。

### 2. 启用遥控编程功能

在【接警机设置】→【接警机参数】中,允许遥控编程和反控使能(设置为 ON)。

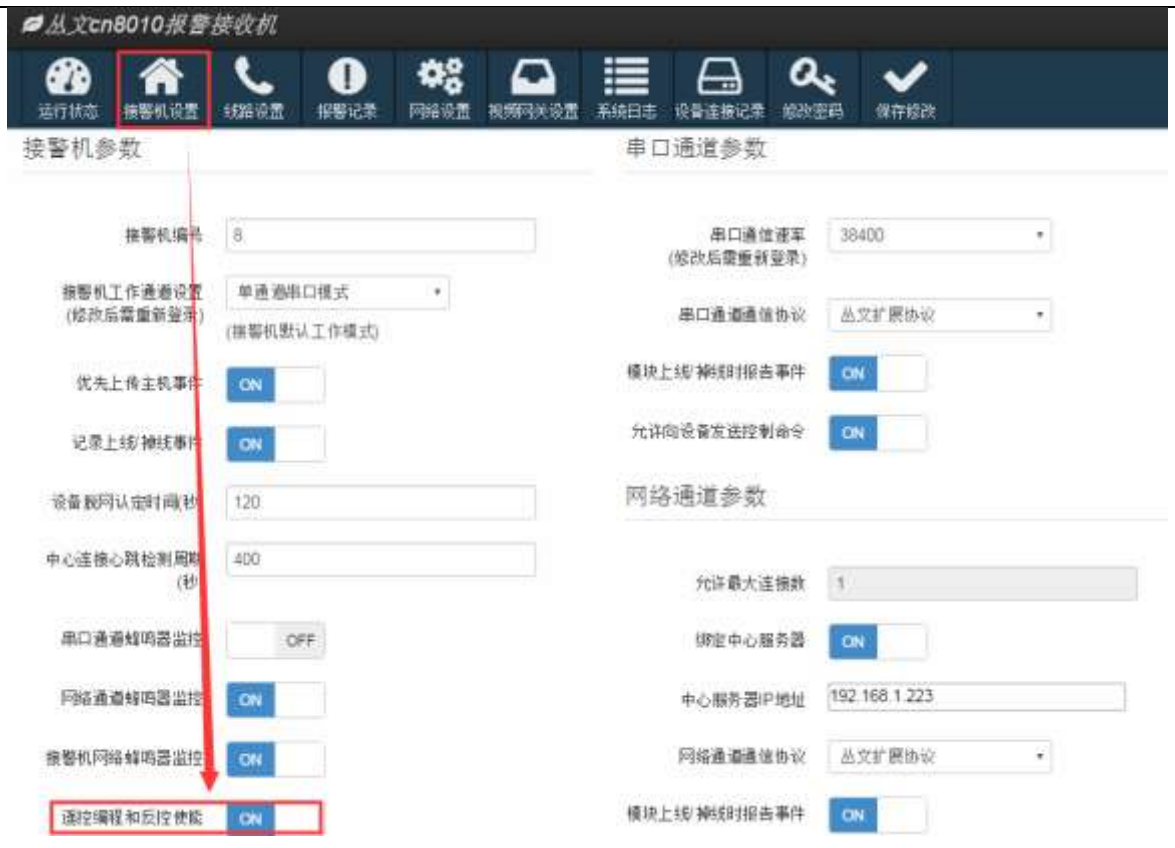

## <span id="page-25-0"></span>3. 如何进行遥控编程

在【运行状态】→【在线设备】中,列出了所有在线设备清单。

如果启用了遥控编程功能,则会显示"配置"按钮,否则不显示"配置"按钮。

注: 老协议网络模块不支持远程遥控编程,启用也不显示"配置"按钮。

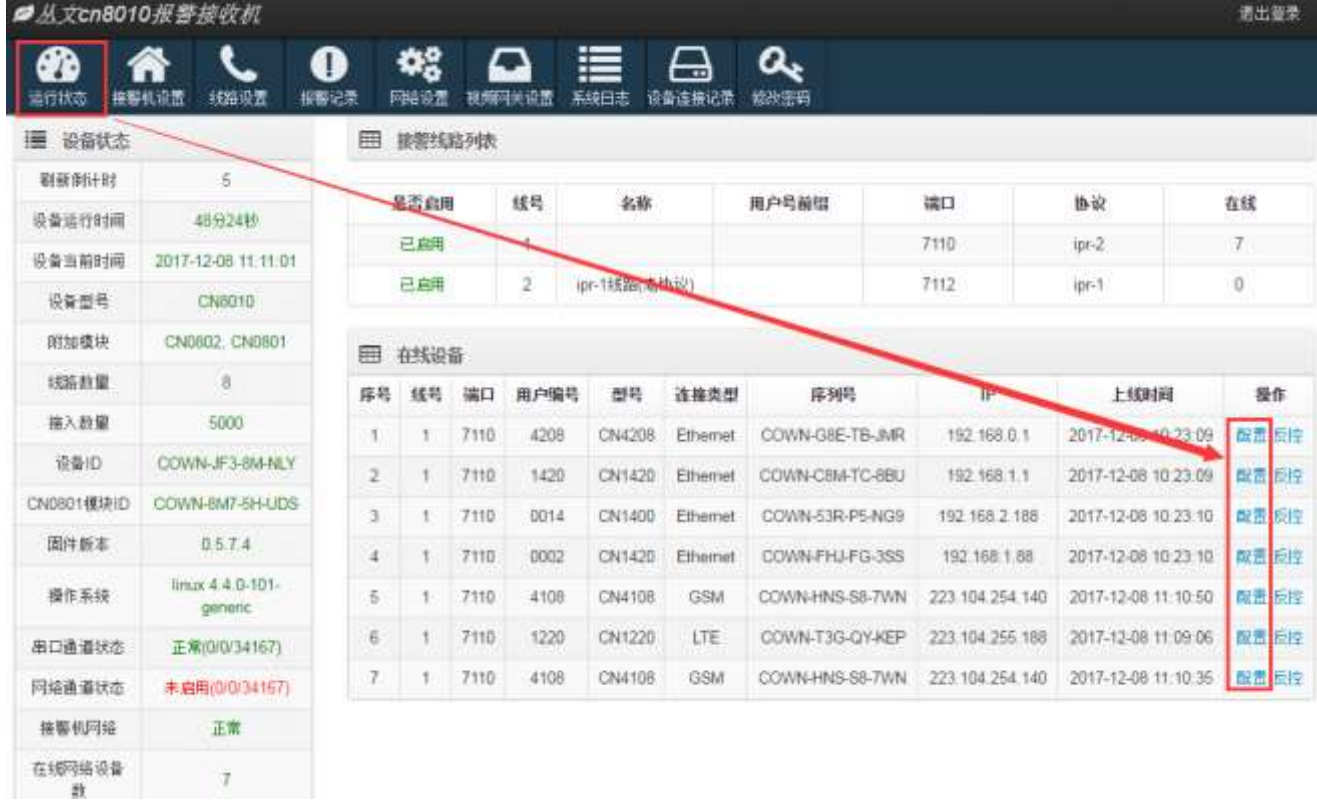

## 4. 遥控编程参数

<span id="page-26-0"></span>点击需要遥控编程的设备(丛文警云网络模块或主机)所在行的"配置"按钮,弹出遥控编程界面。

- > 遥控编程界面以浏览器的方式显示;
- 丛文警云网络主机连接类型为有线和无线方式,两种参数设置界面不同; "模块及主机"的设置界面仅丛文警云网络模块才有效; "防区及输出"的设置界面仅丛文警云网络主机才有效;
- 注:具体参数说明请参考"丛文警云网络模块和丛文警云网络主机安装使用手册"。

#### 4.1 运行状态

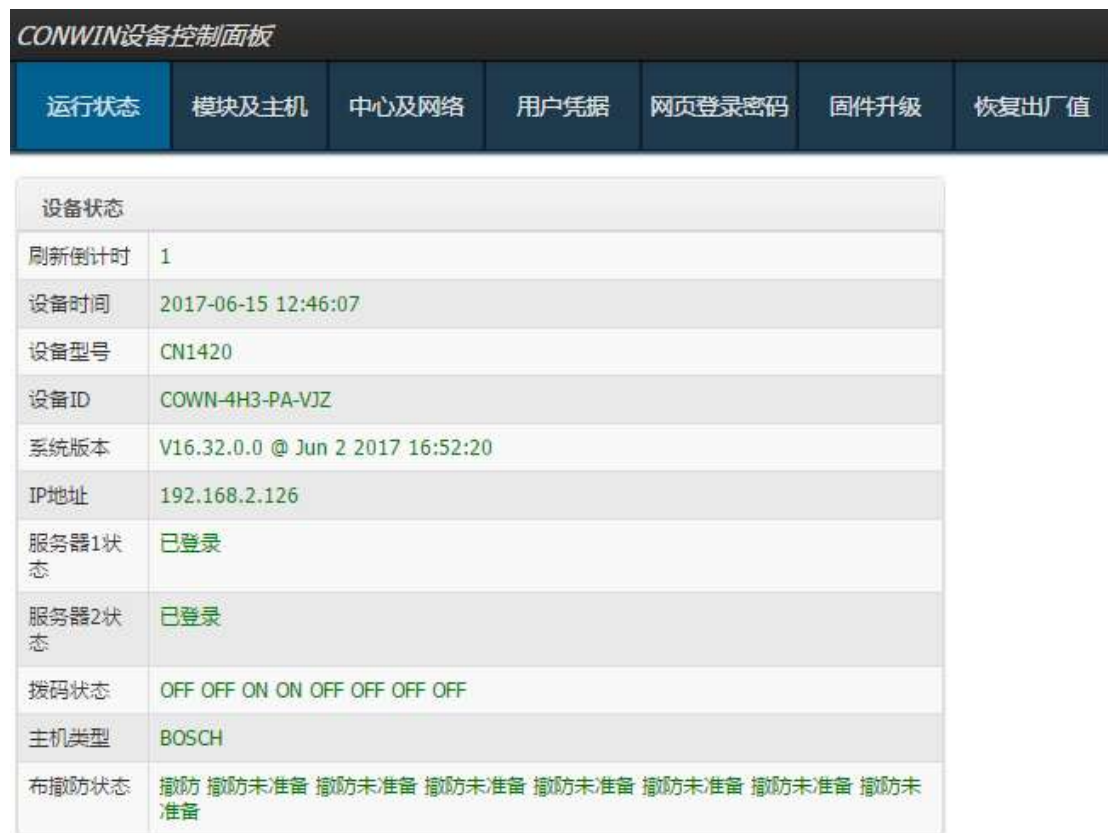

#### 4.2 模块及主机

仅丛文警云网络模块有效

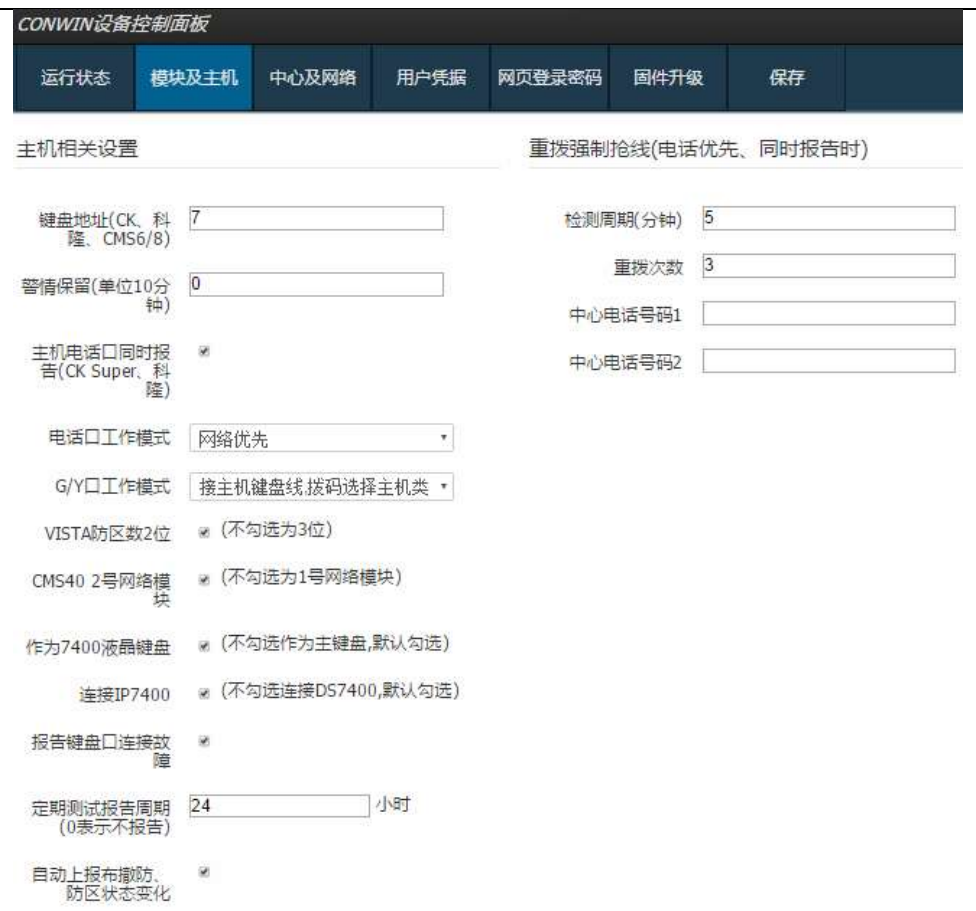

#### 4.3 中心及网络

"网络设置"仅有线网络模块或主机有效

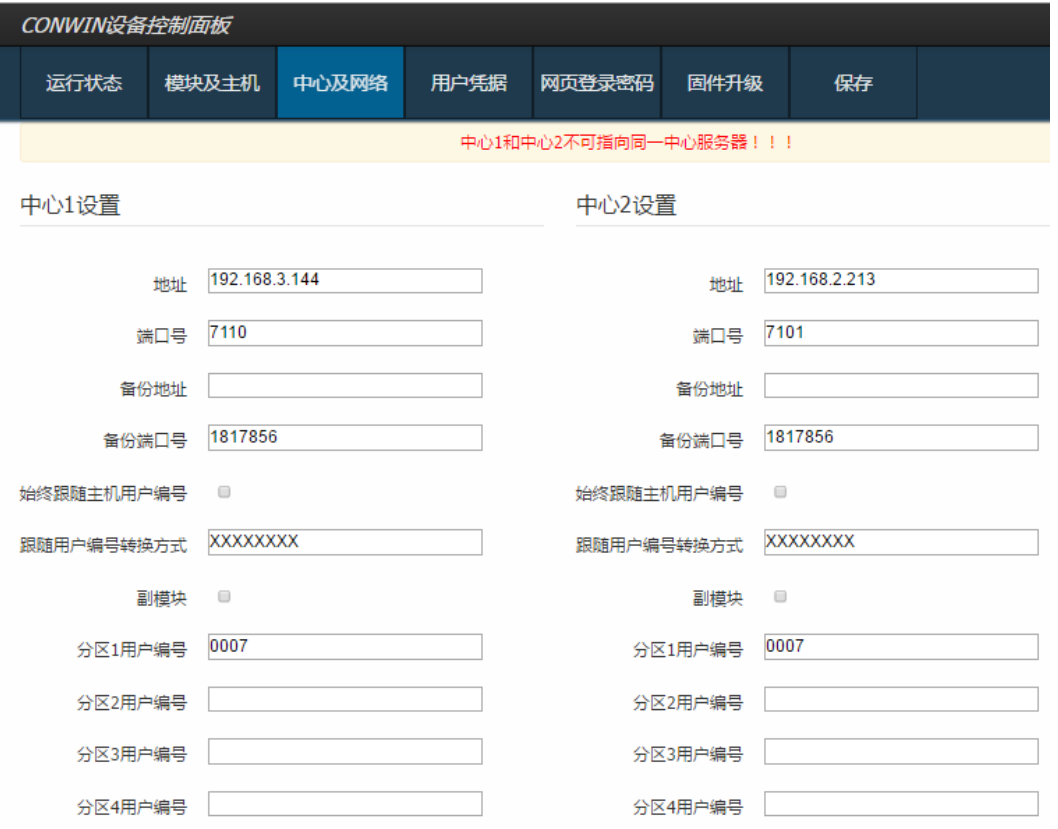

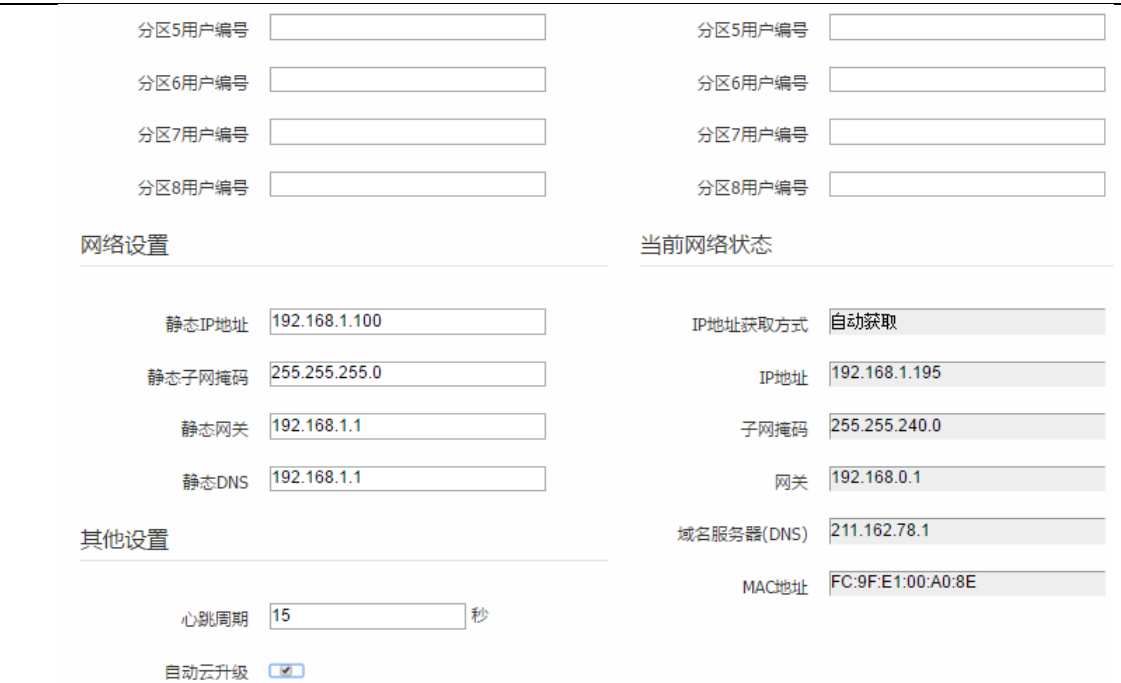

### 4.4 防区及输出

仅丛文警云网络主机有效

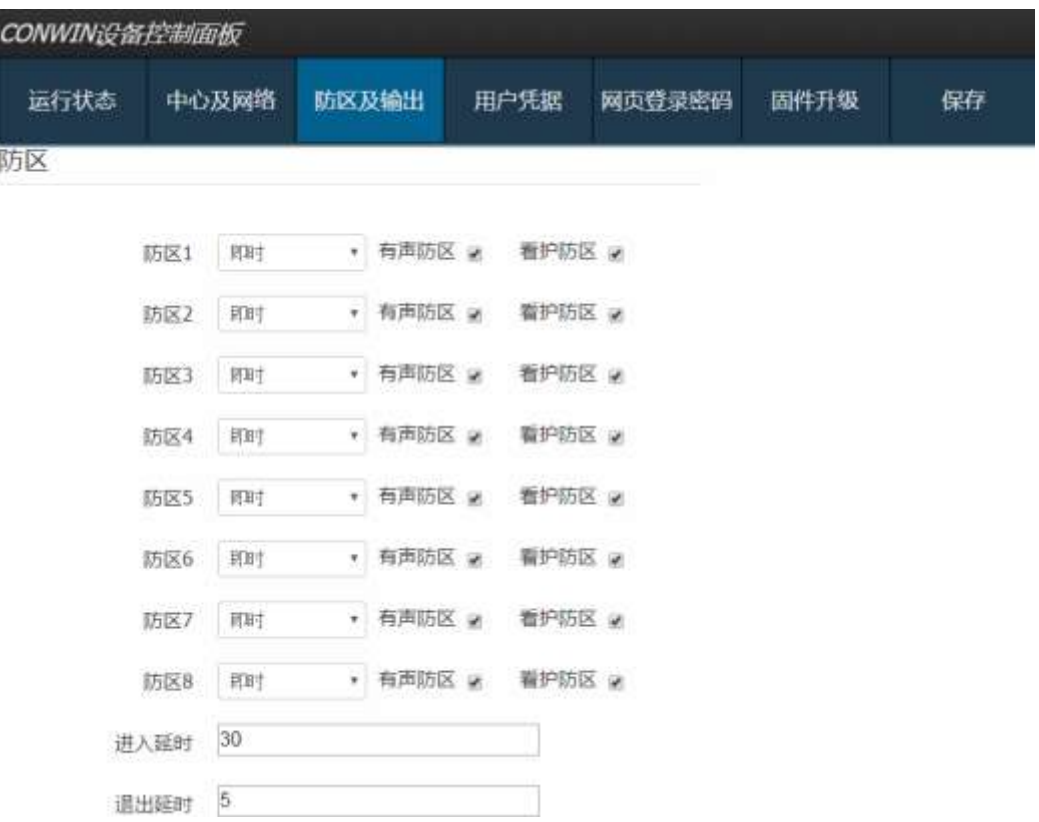

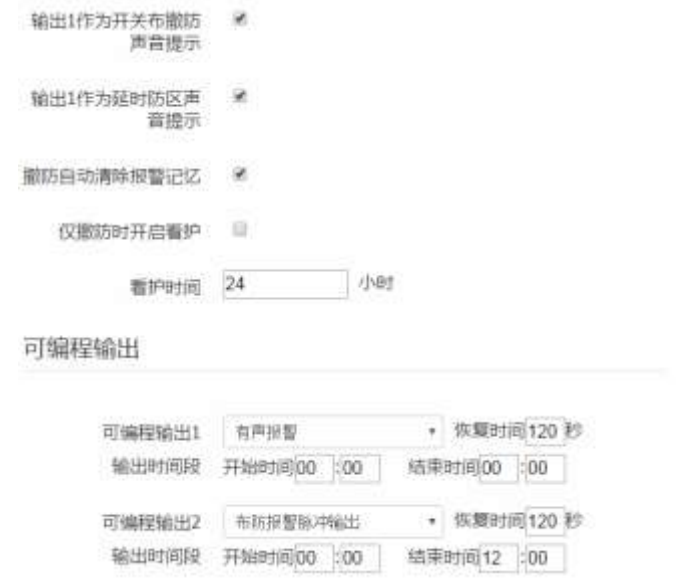

### 4.5 用户凭据

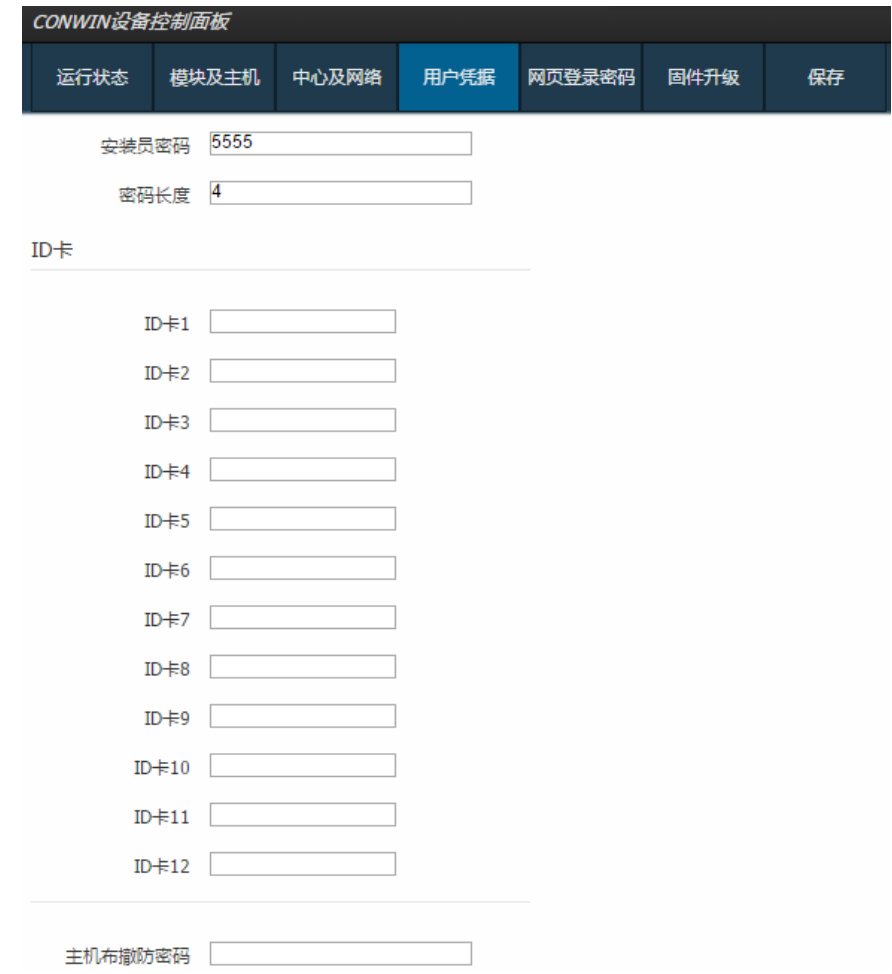

#### 4.6 网页登录密码

修改网页登录的密码

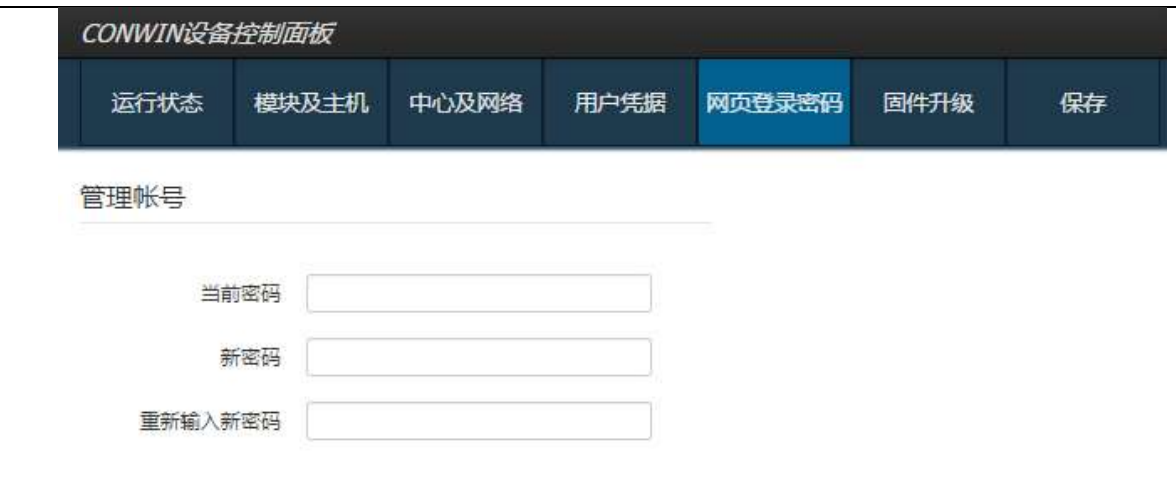

### 4.7 固件升级及恢复出厂

遥控编程不支持此功能

# <span id="page-31-0"></span>第四章 反控操作

本章节主要介绍如何通过 CN8010 丛文网络报警接收机, 对新协议的丛文警云网络模块连接的报警主机(仅 支持通过键盘口连接)和从文警云网络主机进行远程反控操作。

注: 丛文警云网络老协议模块不支持反控操作, WEB 设备列表里也不显示"反控"按钮。

操作环境:

- > CN8010 丛文网络报警接收机需升级为 0.5.9.0 及之后版本
- <span id="page-31-1"></span>▶ 建议使用 Chrome 或者 firefox 等非 IE 核心的浏览器

### 1. 启用反控功能

在【接警机设置】→【接警机参数】中,允许【遥控编程和反控使能】(设置为 ON),同时还可以设置是 否【允许保存反控密码】(设置为 ON),如下图所示。

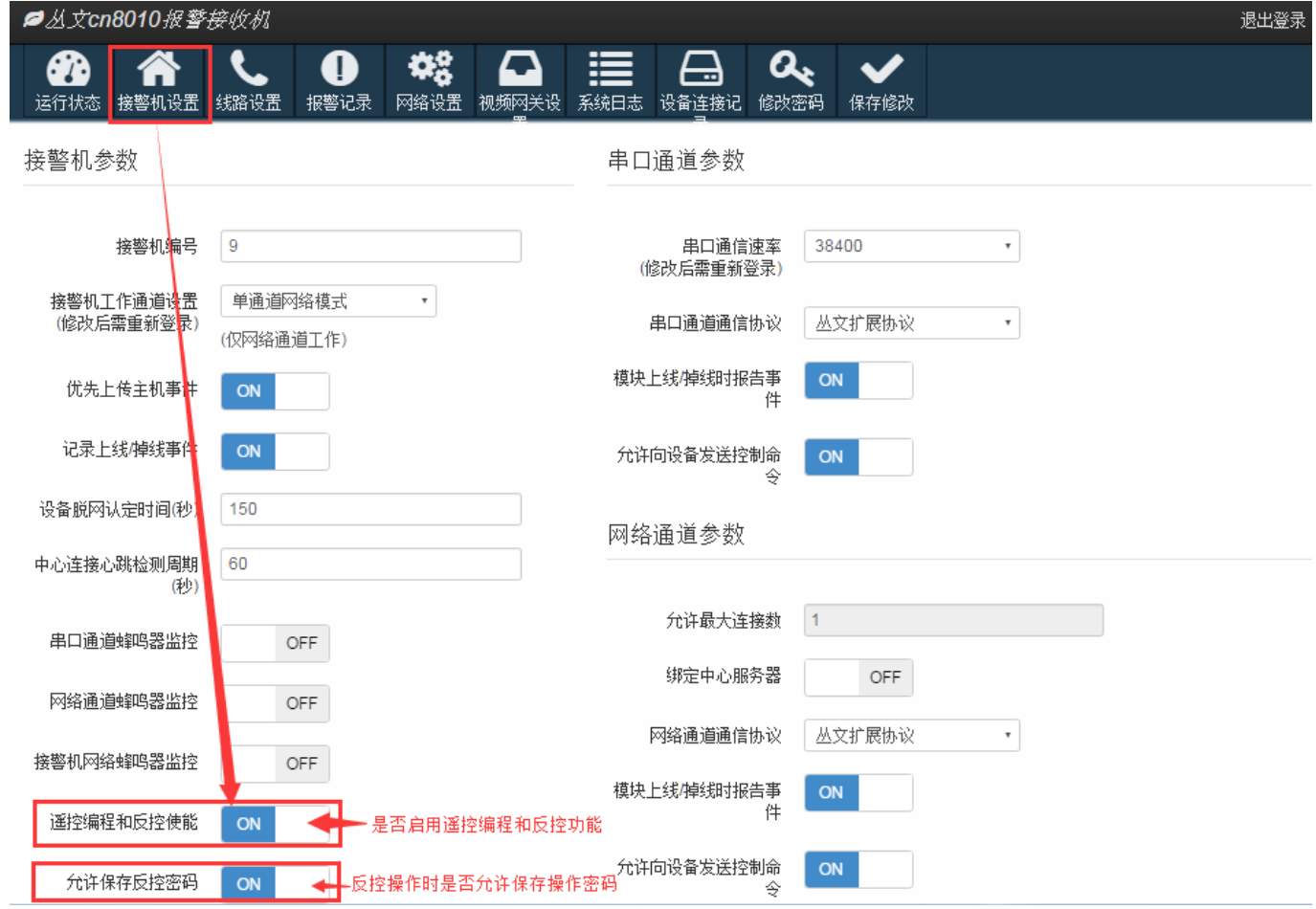

### <span id="page-31-2"></span>2. 如何进行反控操作

在【运行状态】→【在线设备】中,列出了所有在线设备清单。 如果启用了反控功能,则会显示"反控"按钮,否则不显示"反控"按钮。 注: 老协议网络模块不支持反控功能, 启用也不显示"反控"按钮。

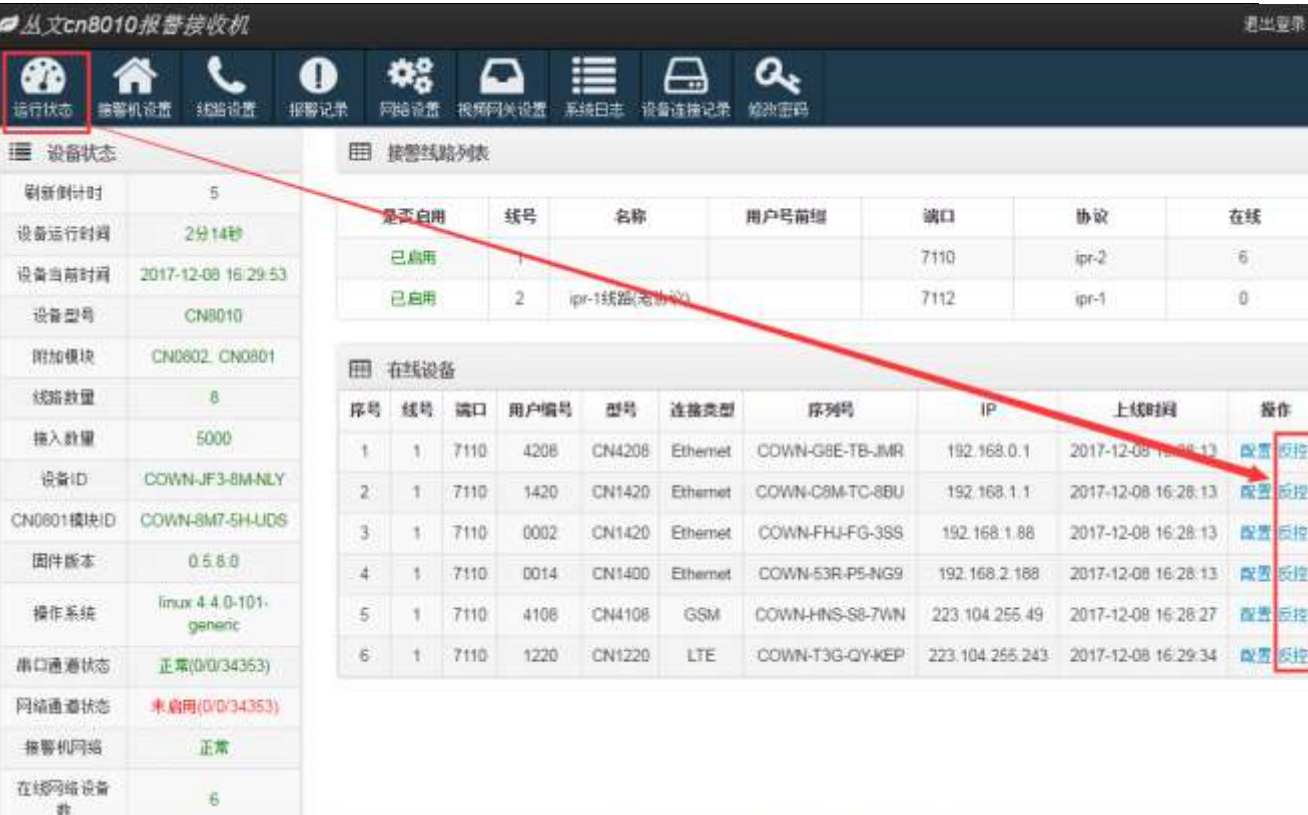

## <span id="page-32-0"></span>3. 反控操作

点击需要反控的设备(丛文警云网络模块或主机)所在行的"反控"按钮,弹出反控操作界面(浏览器方式)。

the contract of the contract of the contract of the

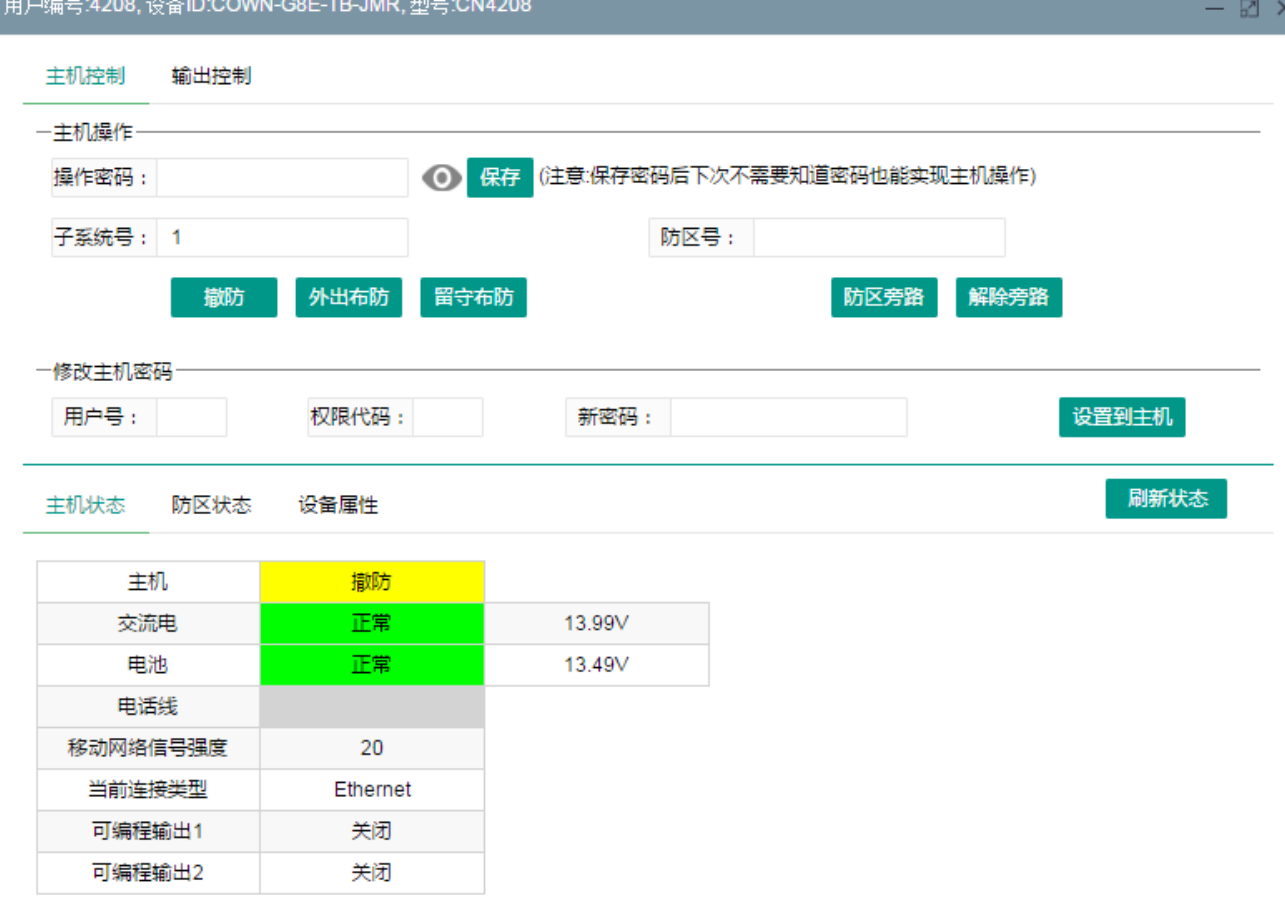

**GONWIN** 

#### 3. 主机控制——操作密码设置

如下图所示,选择"主机控制"选项页,输入【操作密码】(为安全性考虑,输入的密码不显示,可点击右边 的【 ● 】按钮查看或隐藏密码),点击【保存】按钮保存密码。

#### 注意:

- 1、如果在【接警机设置】→【接警机参数】中,允许"反控密码保存"使能,则允许保存密码;
- 2、 如果输入的操作密码为空,保存后视为清除(删除)该密码;
- 3、 只有输入了操作密码(必须为主机的有效用户密码,且具有相关的操作权限),才允许进行其他 主机控制操作:布撤防、防区旁路、修改主机密码;
- 4、 保存密码后,下次不需要输入密码也可以进行主机操作。

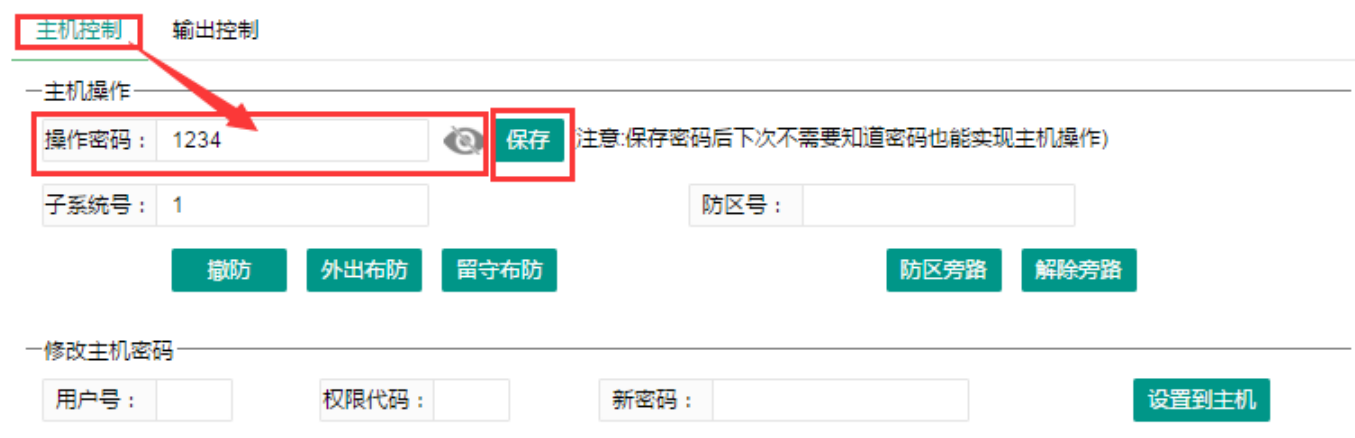

#### 4. 主机控制——布、撤防操作

如下图所示,输入子【系统号】(默认为 1),并点击【外出布防】、【留守布防】、【撤防】按 钮,进行相应的布、撤防操作。

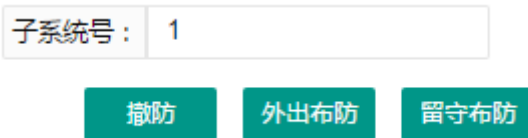

#### 5. 主机控制——防区旁路、解除旁路操作

如下图所示,输入【防区号】,并点击【防区旁路】、【解除旁路】,来旁路防区或解除防区旁路。

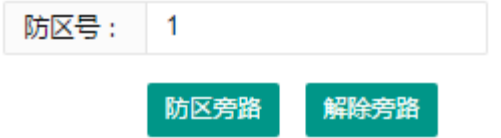

#### 6. 主机控制——修改主机密码

如下图所示,输入【用户号】、【权限代码】(一般输 0 即可)、新密码,并点击【设置到主机】, 对主机的用户密码进行修改。

-修改主机密码--

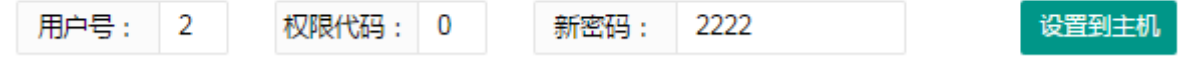

#### 7. 输出控制

如下图所示,选择"输出控制"选项页,输入【输出时长】(单位为秒,0表示无时间限制),选择需要 控制的输出,点击"打开"或"关闭"按钮,控制输出的开启和关闭,点击【刷新】按钮可查看输出状态。

#### 注意:

- 1、 仅对丛文警云网络主机、CN1220/CN1020 丛文警云至尊版网络模块、丛文警云网络模块连接 CROW 科隆主机(启用 CROW 模式)时有效
- 2、 丛文警云网络主机有 2 个可编程输出,CN1220/CN1020 丛文警云至尊版网络模块有 3 个可编程 输出,丛文警云网络模块连接 CROW 科隆主机时仅允许控制科隆主机的输出 1-4;
- 8. 输出必须启用后(如何启用输出请参考相关说明书),才允许被反控。

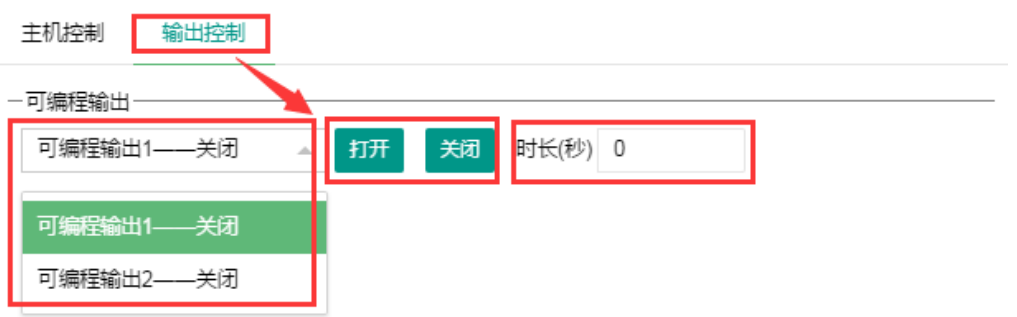

#### 9. 刷新状态——主机状态

如下图所示,丛文警云网络主机的状态:可以显示交流电和电池的电压值,丛文警云网络模块连接 报警主机的状态:仅显示模块的电源电压。点击【刷新状态】按钮,可以手动读取实时主机状态。 如果丛文警云网络主机和丛文警云网络模块启用了"自动上报布撤防、防区状态变化",则会自动 刷新主机状态。

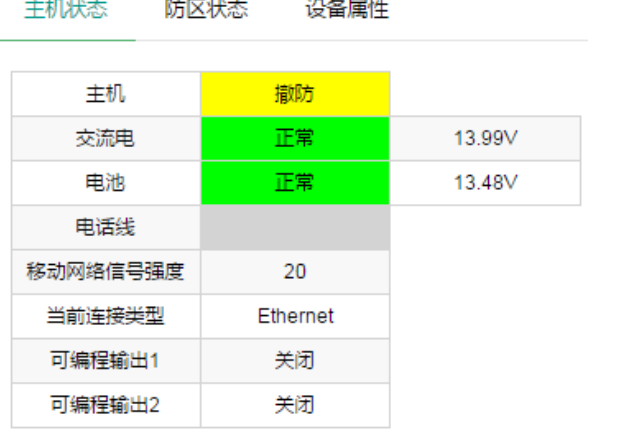

#### 丛文警云网络主机的状态

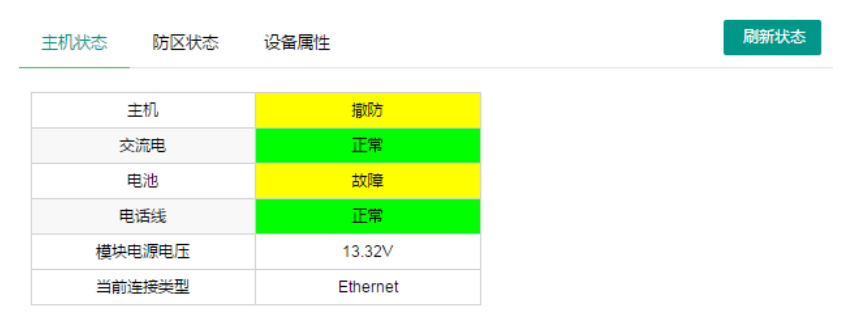

丛文警云网络模块连接报警主机的状态

#### 10. 刷新状态——防区状态

如下图所示,点击【刷新状态】按钮,可以手动读取实时防区状态。如果丛文警云网络主机和丛文 警云网络模块启用了"自动上报布撤防、防区状态变化",则会自动刷新防区状态。

#### 主机状态 防区状态 设备属性

刷新状态

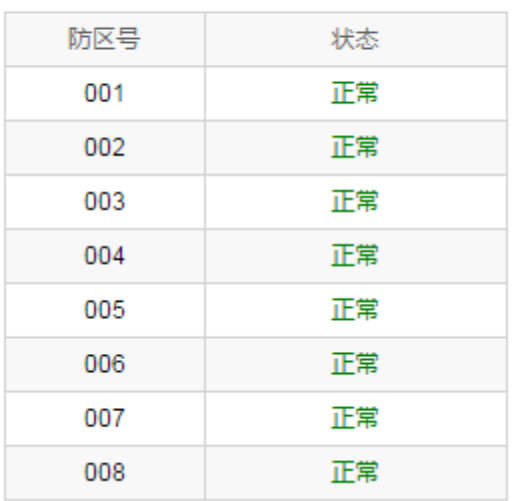

#### 11. 刷新状态——设备属性

主机类型

如下图所示,丛文警云网络主机的设备属性:显示设备 TID 及固件版本,丛文警云网络模块连接报 警主机的设备属性:显示设备 TID 及固件版本,还会显示所连接的报警主机类型。点击【刷新状态】 按钮,可以手动获取设备属性。

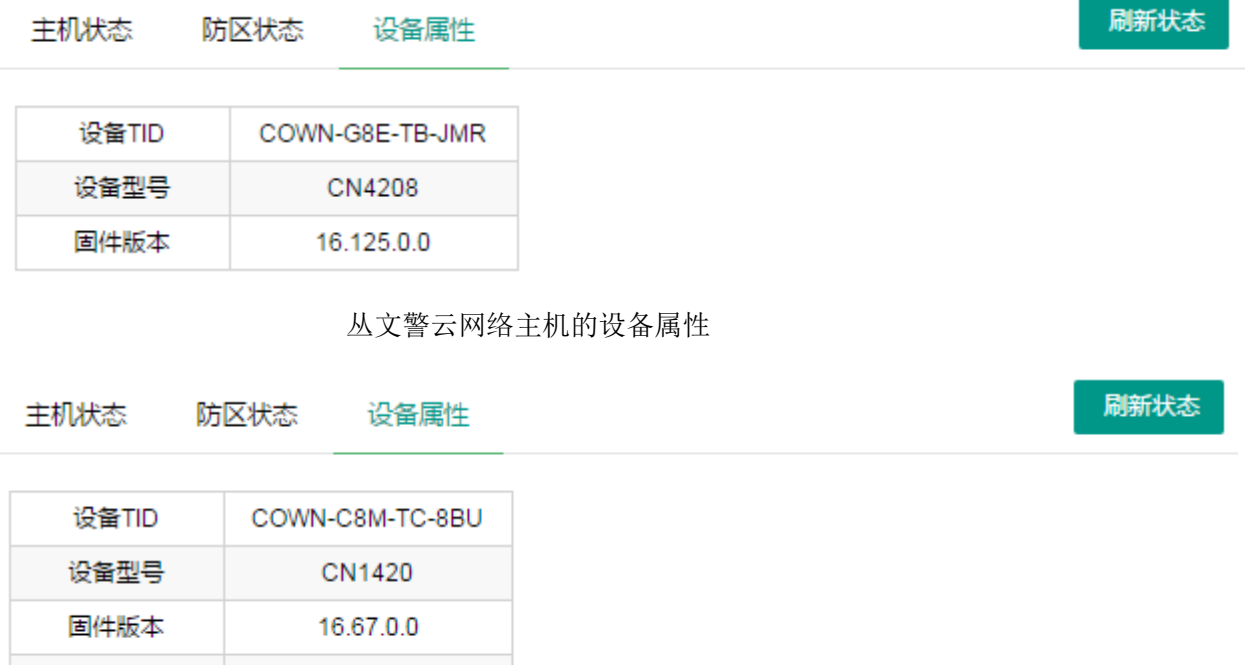

丛文警云网络模块的设备属性

CC408